# GoIP User Manual

## **VoIP GSM Gateways**

### Models:

GoIP

GoIP-4/4i

GoIP-8/8i, WoIP-8

GoIP-16

GoIP-32

Revision: 1.5 2016/6/24

### **Content**

| 1     | Summary               | 4  |
|-------|-----------------------|----|
|       | Special Notes         |    |
| 3     | General               | 4  |
| 3.1   | Introduction          | 4  |
| 3.2   | Protocols             | 5  |
| 3.3   | Hardware Features     | 6  |
| 3.4   | Software Features     | 6  |
| 3.5   | Package Content       | 6  |
| 3.6   | LED Indicators        | 8  |
| 4     | Installation          | 9  |
| 5     | Configuration         | 12 |
| 5.1   | HTTP WEB Server Login | 12 |
| 5.2   | Status                | 13 |
| 5.2.1 | 1 Summary             | 13 |
| 5.2.2 | 2 General             | 15 |
| 5.2.3 | 3 GSM                 | 16 |
| 5.2.4 | 4 SIM Call Forward    | 17 |
| 5.3   | Configuration         | 18 |
| 5.3.1 | 1 Preference          | 18 |
| 5.3.2 | Network               | 21 |
| 5.3.3 | Basic VoIP            | 23 |
| 5.3.4 | 4 Advanced VoIP       | 29 |
| 5.3.5 | 5 Media               | 32 |
| 5.3.6 | 6 Call OUT            | 34 |
| 5.3.7 | 7 Call OUT Auth       | 37 |
| 5.3.8 | 3 Call IN             | 38 |
| 5.3.9 | Gall IN Auth          | 41 |
| 5.3.1 | 10 SIM                | 42 |
| 5.3.1 | 11 SIM Forward        | 44 |
| 5.3.1 | 12 IMEI               | 45 |
| 5.3.1 | 13 SMS                | 46 |
| 5.3.1 | 14 GSM Carrier        | 49 |
| 5.3.1 | 15 GSM Base Station   | 49 |
| 5.3.1 | 16 Event Trigger      | 51 |
| 5.4   | Tools                 | 53 |
| 5.4.1 | 1 Online Upgrade      | 53 |
| 5.4.2 | 2 Change Password     | 53 |
| 5.4.3 | Send USSD             | 54 |
| 5.4.4 | 4 Send SMS            | 55 |
| 5.4.5 | 5 SMS InBox           | 55 |
| 5.4.6 | SMS OutBox            | 56 |
| 5.4.7 | 7 GSM Channel Control | 56 |
| 5.4.8 | Ping Test             | 56 |
| 5.4.9 | Dial Test             | 57 |
| 5.4.1 | 10 Get Number         | 57 |

| 5.4.11 Bad  | ckup / Restore       | 59 |
|-------------|----------------------|----|
|             | set                  |    |
| 5.4.13 Rel  | oot                  | 60 |
| Appendix A. | Special SMS Commands | 61 |
|             | SMS To VoIP          |    |
|             | Custom Network Tones |    |
|             | GSM Group Mode       |    |
|             | CID Call Forward     |    |
|             | Volume Adjustment    |    |
|             |                      |    |

### 1 Summary

This User Manual now covers the updates made in the following firmware versions. Please upgrade your device firmware in order to be able to use the new features described in this manual.

| Model           | # of Lines / Channels | Firmware Version  |
|-----------------|-----------------------|-------------------|
| GoIP-1. GoIP-1i | 1                     | Not available yet |
| GoIP-4, GoIP-4i | 4                     | GS-4.01-95        |
| GoIP-8          | 8                     | GS-4.01-95        |
|                 |                       | GST1610-1.01-55   |
| WoIP-8          | 8                     | GST1610-1.01-55   |
| GoIP-16         | 16                    | GST-1.01-67       |
|                 |                       | GST1610-1.01-55   |
| GoIP-32         | 32                    | GST1610-1.01-55   |

### 2 Special Notes

WoIP-8 is a newly introduced model that supports voice calls via a 3G Cellular Network (UMTS-WCDMA and GSM). It operates at the frequencies specified below.

- 1. UMTS (WCDMA/FDD): 850/900/1900/2100 MHz
- 2. GSM: 850/900/1800/1900 MHz

Since WoIP-8 operates at slightly different frequencies than those used in GoIP-8 (2G), the antennas supplied with the WoIP-8 cannot be replaced with the one used in the GoIPs. Otherwise, WoIP-8 may encounter poor signal reception which causing poor performance. Please note that the antenna for WoIP-8 is about 4 inches long and the one for GoIP-8 is just 2 inches long.

The device configurations for WoIP is in general the same as those in GoIPs.

### 3 General

#### 3.1 Introduction

GoIP and WoIP are abbreviated from GSM over IP and WCDMA over IP respectively. They are new types of VoIP gateway that allows call terminations from a VoIP network to cellular networks and vice versa. Call connections between IP networks and cellular networks are now bridged seamlessly to extend the voice communication coverage significantly. As the traditional PSTN lines are starting to disappear in developed countries and are not going to be built extensively in under-developed countries, GSM/WCDMA phones are getting more and more popular all over the world with lower and lower service charges, the emergence of GoIP and WoIP bridge the gap between the traditional telephone networks and VoIP networks as shown in the diagram below. As a result, local and worldwide voice communications are more convenience, lower cost, and broader coverage.

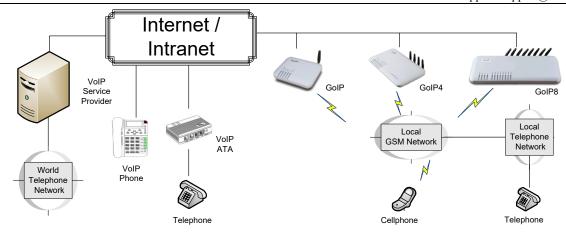

You can now make a call from anywhere in the world via a VoIP network and then terminate the call via a GoIP / WoIP to the local telephone network (PSTN). On the other hand, you can also make a call from the local telephone network to a GoIP / WoIP (the GSM phone number) and then dial another number via a VoIP network to anywhere in the world. In these two cases, a VoIP Service provider is required for one side of the call termination. For two fixed locations, it is possible to setup GoIPs at both ends for call terminations without subscribing to a VoIP Service provider.

GoIP / WoIP can also be used to achieve GSM roaming via VoIP. The idea is to route all your incoming GSM calls to a GoIP / WoIP via call forward or simply insert your SIM card to a GoIP / WoIP. You can then setup the GoIP / WoIP to forward all incoming calls to another GSM number in the world via a VoIP service provider. The charge per call from a VoIP service provider is significantly lower than the roaming charge.

For office environment, GoIP / WoIP offers a quick way to replace the traditional PSTN lines or T1/E1 lines to your IP PBX. There is no initial installation/reallocation charge and no need to wait for installation. Depending on our usage, you can add or remove lines as per your requirement. You can even configure the system so that everybody calls the same number regardless the number of lines available.

Throughout this manual, GoIP or WoIP is referred as "the device".

#### 3.2 Protocols

- ✓ TCP/IP V4
- ✓ Dual VoIP protocols: ITU-T H.323 V4, IETF SIP V2.0
- ✓ Multiple Codecs: ITU-T G.711 Alaw/ULaw, G.729A, G.729AB, and G.723.1
- ✓ H.2250 V4
- ✓ H.245 V7
- √ H.235 (MD5, HMAC-SHA1)
- ✓ RFC1889 real-time digital transmission protocol
- ✓ NAT
- ✓ STUN
- ✓ Network Management Protocol (NMP)
- ✓ PPPoE Dial Up
- ✓ PPP Authentication Protocol (PAP)
- ✓ Internet Control Message Protocol (ICMP)
- ✓ TFTP
- ✓ Hypertext Transfer Protocol (HTTP)

- ✓ Dynamic Host Configuration Protocol (DHCP)
- ✓ Domain Name System (DNS)
- ✓ User Account Authentication (via MD5)
- ✓ Proprietary Relay Protocol (Avoiding VoIP Blockings)

#### 3.3 Hardware Features

- ✓ ARM processor
- ✓ DSP for voice signal processing
- ✓ Two 10/100MB Ethernet ports (IEEE 802.3 standard) with status LEDs
- ✓ GoIP: Quadband GSM module (850 / 900 / 1800 / 1900 MHz)
- ✓ WoIP: UMTS (WCDMA/FDD): 850/900/1900/2100 MHz GSM: 850/900/1800/1900 MHz
- External Antenna (Internal Antenna option for selected models)

#### 3.4 Software Features

- ✓ LINUX OS
- ✓ Built-in Web Server for device configuration
- ✓ Built-in SIP Proxy (Simplified)
- ✓ PPPoE Dial Up
- ✓ Router function
- ✓ DHCP client & Server
- ✓ QoS (VLAN)
- ✓ VPN (PPTP)
- ✓ Online firmware upgrade
- ✓ Remote Control Mechanism for remote technical support
- ✓ Proprietary Auto Provisioning Mechanism
- ✓ Remote SIM function
- ✓ Short Messages (SMS) support (standalone and server based)
- ✓ Call Management and Routing

### 3.5 Package Content

Use care when unpacking the device package in order to avoid damage to the main unit and the packing materials. Please keep the packing materials for the purpose of future shipping.

Please inspect the shipping container and the contents for any damages. If visible damages are present, please contact your vendor. Keep the shipping materials for the carrier inspection.

The package should contain the items listed in the table below

| Item | Appearance                                                                                                    | Description                            |
|------|----------------------------------------------------------------------------------------------------|----------------------------------------|
| 1.   | GoIP (1-Channel)                                                                                                    | 1 x Main Unit                          |
|      | GoIP-4 (4-Channel)                                                                                                    |                                        |
|      | GOIP                                                                                                    |                                        |
|      | GoIP-8 (8-Channel)                                                                                                    |                                        |
|      |                                                                                                    |                                        |
|      | WoIP-8 (8-Channel)                                                                                                    |                                        |
|      | .3 -1                                                                                                    |                                        |
|      | GoIP-16 (16-Channel)                                                                                                    |                                        |
|      | CON THE PARTY OF THE PARTY OF T |                                        |
|      | GoIP-32 (32-Channel)                                                                                                    |                                        |
|      |                                                                                                    |                                        |
| 2.   |                                                                                                    | AC/DC Power Adapter:  GoIP1: 12V/500mA |

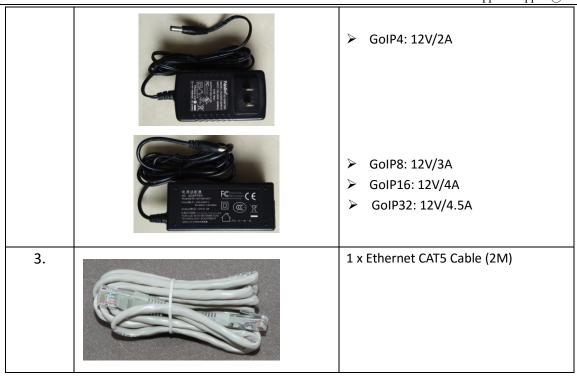

### 3.6 LED Indicators

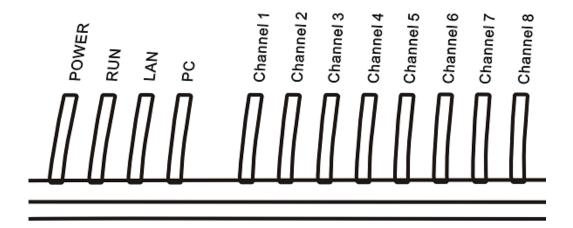

LED indicators (shown above for GoIP-8) are used to show the current status of the device. They are often used to determine if the device is working normally or not.

| LED Label | Description                                                                           |
|-----------|---------------------------------------------------------------------------------------|
| Power     | This LED is red and illuminates when power is connected.                              |
| LAN       | This LED is red and illuminates when the LAN port is connected and blinks when data   |
| LAIN      | transmission occurs.                                                                  |
| PC        | This LED is red and illuminates when the PC port is connected and blinks when data    |
| PC        | transmission occurs.                                                                  |
|           | This LED is green and blinks at a rate of every 100ms when VoIP is not ready for      |
| RUN       | making calls. (Fast Blink)                                                            |
|           | It blinks at a rate of every second when VoIP is ready for making calls (Slow Blink). |

| Channel "x" | <ol> <li>Each cellular channel has its own status LED and its color is green.</li> <li>It blinks at a rate of every 100ms (Fast blink) when the corresponding cellular channel is not yet registered to a GSM network.</li> <li>It blinks at a rate of every second (Slow blink) when the corresponding cellular channel is ready for making or receiving calls (registered to a Cellular network).</li> <li>It illuminates when cell call activities occur (in use, ringing).</li> </ol> |
|-------------|----------------------------------------------------------------------------------------------------|

### 4 Installation

The same installation procedure applies for all models with the differences in the number of channels (ports) available and the SIM card insertion. It is important to note that the power to the SIM slot MUST BE disconnected/removed before removing or inserting a SIM Card. You can either disconnect the power to the device or disable each GSM channel individually via the web interface.

1. SIM card slots are located either at the bottom (for old hardware) or at the back (for new hardware) of the main unit.

For the models with the SIM card slots located at the bottom, you need to open the bottom SIM cover in order to install SIM cards. First slide the metal clip to the direction as indicated on the top of the clip. Insert a SIM card to each slot carefully and then place the metal clip back in place.

For the models with the SIM card slots located at the back, just insert a SIM card to each slot as shown in the drawing on the right. Please make sure that the orientation of the SIM Card is correct before inserting the card.

For GoIP (1-channel), the SIM card insertion orientation is shown in the figure on the right. The metal contacts must face down and the cut corner is inserted first.

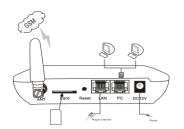

For GoIP-4 and GoIP-8, the SIM card insertion orientation is shown in the figure on the right. The metal contacts must face up and the cut corner is inserted first.

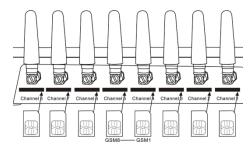

For GoIP-16, the SIM card insertion orientation is shown in the figure below. The cut corner is pointing downward with the metal contacts facing the front of the GoIP.

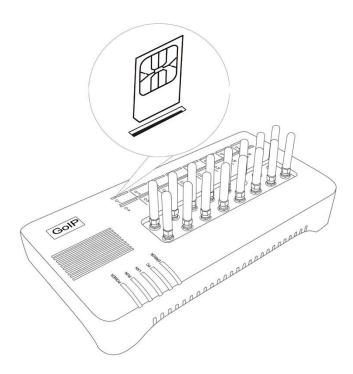

For GoIP-32, the SIM card insertion orientation is shown in the figure below. The cut corner is pointing downward with the metal contacts facing the front of the GoIP.

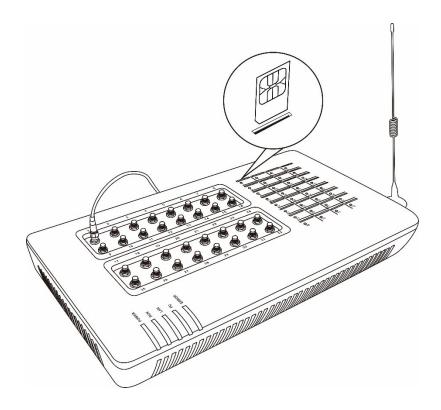

2. The RJ-45 port, labelled "LAN", is intended for intranet or internet connection. Depending on your network environment, it can be connected various type of network equipment, such as network router, network switch / Hub, xDSL/Cable modem, etc.

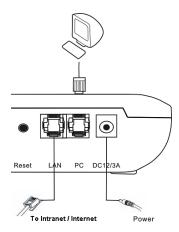

- 3. The RJ-45 port, labelled "PC", is intended for network sharing and it supports both bridge and router modes. In Bridge mode, the PC port is connected to the same network segment as the LAN port. In Router mode, the PC port is set to a different network segment. In this case, please make sure that the PC network segment IP (192.168.x.) is different from the one in the LAN port network.
- 4. The DC port is for power connection. Please only use the AC/DC adapter provided. Adapter with different rating or vendor may damage the device or affect its performance.
- 5. The Reset button is recessed inside the device cabinet. You need to use a sharp pointer to access the reset button. Press it momentarily to reboot the device. Press it for 15 seconds or more to reset the device settings including login password to its factory defaults.

### 5 Configuration

The device can be configured via its built-in http web server or via an Auto Provision Server. Auto Provision Server is a free utility supporting both Window and Linux OS. This utility is developed for the sole purpose of automating the configuration of our products. It is available in our website for free download. This user manual only focuses on the device configuration via its built-in http web server.

Please note that only window based Web browsers, such as IE and Chrome are supported. Both Firefox and Mozilla may not work properly depending on the version and the operating system used. If you are having problems in configuring your device with your existing Web browser, please try one with lower version or a different Web browser and report the problem to us.

### **5.1 HTTP WEB Server Login**

There are two methods to access the built-in web server.

- Method 1 is to access the built-in web server via the LAN port. The LAN port is set to DHCP mode as a
  factory default. When you connect it to a network with a DHCP host, it will obtain an IP address from
  the DHCP host automatically. The IP address assigned to the device can be obtained via the DHCP host
  or via one of the following methods.
  - i. Dial the SIM number of anyone of the GSM channels available. Once the call is answered, dial "\*01" to hear a voice prompt reporting the LAN port IP address.
  - ii. Send the "###INFO###" SMS command to one of the GSM channels available. An SMS with the LAN port IP address is sent back to the message sender. Please refer to the Appendix A Special SMS Commands for more information.

Once the LAN IP address is known, you are now ready to access its built-in http web server by typing its IP address in the address field of a web browser.

2. Method 2 is to access the built-in we server via the PC port. As a factory default, the PC port IP is preset to 192.168.8.1. Connect a computer to the LAN port of the device and configure its IP to 192.168.8.x (x = 2 to 254). Type the IP address 192.168.8.1 in the address field of a web browser.

Once the IP address is entered, the login window shown on the right pops up. Enter the user name and

password. There are three levels of access via three different user names.

- Administrative Level -This offers a full access right to all parameters available in the built-in webpage. The user name and password for the administrative level are "admin" and "admin" respectively.
- User Level This level restricts user from accessing the Call Setting page. User will not be able to change any VoIP related settings. The user name and password for the user level are "user" and "1234" respectively.
- SMS Level This level only allows user to access the Send SMS and SMS Box functions under the Tool menu. The user name and password for the SMS level is "sms" and "1234".

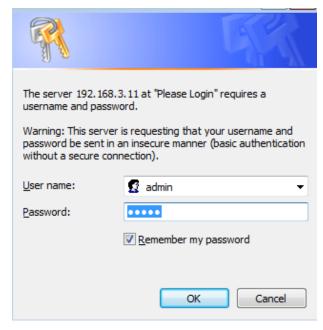

### 5.2 Status

When you first login to the device webpage, the window below is shown. Please note that there are now 4 new items on the top right hand corner.

- 1. Firmware version This is a quick reference for the current firmware version.
- 2. Module module This display the model and firmware version of the onboard GSM module.
- 3. Last Login Time This displays the time of the last login. Please check to confirm if this shows your last login time. If not, your device may have been hacked. Please double all your settings and change the login password to a more complicated pattern.
- 4. Current Time This shows the current time which is obtained from the network time server specified. If the time is not correct, there may be an issue with the network connection.

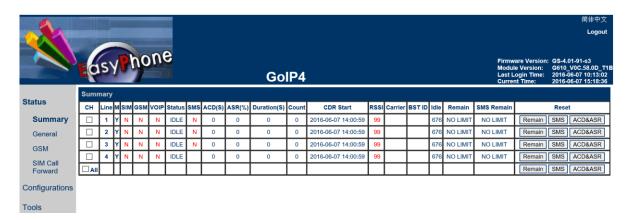

There are four pages under the Status section:

- 1. Summary
- 2. General
- 3. GSM
- 4. SIM Call Forward

All 4 status pages are updated automatically in every 5 seconds. It is important to understand the information shown in these pages in order to debug or report the problems encountered.

### 5.2.1 Summary

The current VoIP and GSM statuses are listed in the Summary page as shown below (extracted from GoIP-4). They are very essential to display the operation status of the device in order to determine if it is working properly or not.

| Sumi | mary |   |     |     |      |        |     |        |        |             |       |                     |      |         |        |      |          |            |                    |
|------|------|---|-----|-----|------|--------|-----|--------|--------|-------------|-------|---------------------|------|---------|--------|------|----------|------------|--------------------|
| СН   | Line | М | SIM | GSM | VOIP | Status | SMS | ACD(S) | ASR(%) | Duration(S) | Count | CDR Start           | RSSI | Carrier | BST ID | ldle | Remain   | SMS Remain | Reset              |
|      | 1    | Υ | N   | N   | N    | IDLE   | N   |        |        | 0           |       | 2015-12-30 04:00:37 | 99   |         |        | 759  | NO LIMIT | NO LIMIT   | Remain SMS ACD&ASR |
|      | 2    | Υ | N   | N   | N    | IDLE   | N   |        |        | 0           |       | 2015-12-30 04:00:37 | 99   |         |        | 759  | NO LIMIT | NO LIMIT   | Remain SMS ACD&ASR |
|      | 3    | Υ | N   | N   | N    | IDLE   | N   |        |        | 0           |       | 2015-12-30 04:00:37 | 99   |         |        | 759  | NO LIMIT | NO LIMIT   | Remain SMS ACD&ASR |
|      | 4    | Υ | N   | N   | N    | IDLE   | N   |        |        | 0           |       | 2015-12-30 04:00:37 | 99   |         |        | 759  | NO LIMIT | NO LIMIT   | Remain SMS ACD&ASR |
| □AII |      |   |     |     |      |        |     |        |        |             |       |                     |      |         |        |      |          |            | Remain SMS ACD&ASR |

Here are the list of the device parameters shown in this page.

- 1. **CH** − This column allows selection of channels for Reset functions. Selection can be done by clicking each box individually or the □AII box for all channels. Then pressing the reset icons at the bottom to reset the corresponding parameters.
- 2. **Line** This column refers to both the physical GSM channels and VoIP lines
- 3. **M** This column shows the power status of the all GSM modules. "Y" means that the power to the GSM module is on. "N" means that the power to the GSM module is off. Click on "Y" to turn off the power to the corresponding GSM module or vice versa.
- 4. **SIM** This shows the SIM card status. "Y" means that the corresponding GSM module can access the designated SIM card successfully. "N" means unable to access the designated SIM card. Please check if the SIM card is inserted properly or the SIM card is damaged. If Remote SIM function is used, please check the SIM Bank and/or SIM Server configuration. The problem could also be caused by bad network condition or improper network configuration.
- 5. **GSM** GSM registration status. "Y" means "Registered" and "N" means "Not Registered".
- 6. **VoIP** VoIP registration status. "Y" means "Registered" and "N" means "Not Registered". If GSM Registration status is "N", VoIP registration is disabled and its status should be ignored.
- 7. **Status** VoIP line status. If VoIP registration status is "N", the VoIP line status shown should be ignored. Once VoIP registration status is "Y", the current VoIP line status is then shown in this field. Here are a list of available statuses:
  - a. **IDLE** The VoIP line is not engaged in any call activities.
  - b. **CONNECTED** An active call between VoIP and GSM is in progress.
  - c. ACTIVE A second dial tone is generated when a VoIP call is answered without making a GSM call or when a GSM call is answered without making a VoIP call. The generation of a second dial tone prompts the caller to press a phone number. The "Status" changes to "ACTIVE" since the start of the second dial tone till a phone number is received for dialing or the call is terminated.
  - d. **DIALING <phone number>** This occurs when the GoIP is dialing out a phone number via the corresponding GSM channel or The DIALING status shows that a number is being dialed out via the corresponding GSM channel or a VoIP line. The phone number dialed is also shown in the "**Status**".
  - e. **ALERTING** After a phone number is dialed, the "Status" changes to "ALERTING" when a ringback signal is received from the network.
  - f. **INCOMING** This occurs when a GSM incoming call is calling and the call is not answered yet.
- 8. **SMS** SMS Server registration status. "Y" means "Registered" and "N" means "Not Registered". If SMS Server is diabeled, no status (blank) is displayed.
- 9. **ACD(s)** This shows the Average Call Duration (s)
- 10. **ASR(%)** This shows the Answer Seizure Ratio (%)
- 11. **Duration** This shows the Total Call Duration
- 12. **Count** This shows the number of successful calls
- 13. **CDR Start** This shows the starting time for calculating the CDR.
- 14. RSSI This indicates the Received Signal Strength Indicator of the current cell. Its normal range is from 0 to 31 which represents a signal level ranging from -113 dBm to -51 dBm; each increment in rssi values means 2 dBm increment.
   99 means that the signal level is unknown or undetected.
- 15. *Carrier* This shows the name of the current GSM carrier.
- 16. BTS ID This shows the Base Transceiver station (BTS) ID.
- 17. *Idle* This shows the time elapsed since the last call.
- 18. **Remain** This shows the time remaining if the Total Talk Time Limit (m) is set. Once the Remain time reaches zero, the corresponding channel is locked and its VoIP registration is also suspended (default setting). However, there is an option in Section 3.3.10 to enable SIP registration even when the Talk Time Limit expires ((Remain = 0).
- 19. **Reset** This columns contains 3 icons (Remain SMS ACD&ASR) to the preset values.
  - Remain is the icon for resetting talking time remaining. When the accumulative talk time reaches

the Talk Time Limit, the remaining talk time reaches zero.

- is the icon for resetting the SMS count to zero.
- ACD&ASR is the icon for resetting the ACD and ASR to zero.
- Clicking the corresponding reset icon at the end of each channel row to reset the parameter desired.
- Clicking on the "CH" check box to select the channels that you want to reset and then clicking the reset icon desired at the bottom row.
- Clicking the "ALL" check box at the bottom of the "CH" column to select all channels and then clicking the reset icon desired at the bottom row.

#### 5.2.2 General

The General page covers basic information on the hardware, network, and call status and setting. These information are useful for debugging the device operation and status.

| Hard    | Hardware |          |                   |     |                                            |         |            |               |  |  |
|---------|----------|----------|-------------------|-----|--------------------------------------------|---------|------------|---------------|--|--|
| S/N     |          |          | IP4E1BTD160117897 |     | Firmware                                   | •       | GS-4.01-9  | GS-4.01-91-s2 |  |  |
| Model   |          | Go       | IPx4-G610         |     | Local Tin                                  | ne      | 2016-03-2  | 23 01:08:16   |  |  |
| Netw    | ork      |          |                   |     |                                            |         |            |               |  |  |
| LAN Po  | ort      | 192      | 2.168.3.65        |     | LAN MAC                                    | :       | 38:3F:10:0 | 03:A8:46      |  |  |
| PC Por  | t        | 192      | 2.168.8.1         |     | PPPoE                                      |         | DISABLE    | D             |  |  |
| Gateway |          | 192      | 2.168.2.4         |     | DNS Serv                                   | ver     | 202.96.12  | 8.86          |  |  |
| Web     | Record   |          |                   |     |                                            |         |            |               |  |  |
| Last CI | ient     | 192      | 2.168.3.70        |     | <b>Last Login Time</b> 2016-03-14 20:22:52 |         |            |               |  |  |
| Curren  | t Client | 127      | 7.0.0.1           |     |                                            |         |            |               |  |  |
| Call S  | Status a | nd Setti | ng                |     |                                            |         |            |               |  |  |
|         |          | Voll     | •                 | GSM |                                            |         |            |               |  |  |
| Line    | Mode     | Login    | Routing Prefix    | СН  | Login                                      | Call In | Call Out   | Remain Time   |  |  |
| 1       | S        | N        |                   | 1   | N                                          | Υ       | Υ          | NO LIMIT      |  |  |
| 2       | S        | N        |                   | 2   | N                                          | Υ       | Υ          | NO LIMIT      |  |  |
| 3       | S        | N        |                   | 3   | N                                          | Υ       | Υ          | NO LIMIT      |  |  |
| 4       | S        | N        |                   | 4   | N                                          | Υ       | Υ          | NO LIMIT      |  |  |

#### 1. Hardware

- a) **S/N** This field shows the serial number of the device.
- b) *Firmware* This field shows the current firmware version.
- c) Model This field shows the model number of the device
- d) **Local Time** This shows the current system time. It is a good indication for normal network access provided that the network server address and time zone are set properly.

Please make sure that these information are provided when reporting a problem or requesting for technical support.

#### 2. Network

- a) **LAN Port** This field shows the IP address assigned to the LAN Port.
- b) LAN MAC This field shows the physical hardware address (MAC) assigned to the LAN port.
- c) **PC Port** This field shows the IP address assigned to the PC Port.
- d) **PPPoE** This field shows the PPPoE dial up status. It is only meaningful when PPPoE is enabled.
- e) Gateway This field shows the default gateway IP assigned for data traffic routing.
- f) **DNS Server** This field shows the current DNS server assigned for domain name interpretation. It is possible that some domain names are blocked by local DNS servers. Changing this to an overseas DNS server may solve the problem.
- g) VPN Status This shows the current VPN connection status. It only appears when VPN is enabled.

- 3. Web Access Records
  - a) Last Client IP This shows the IP address of the PC for the last web access.
  - b) Last Login Time The shows the time when the last web access occurred.
  - c) Current Client IP This shows the IP address of the PC for the current web access.
- 4. Call Management section summarizes the both GoIP and GSM configurations and their corresponding status. It is important to note that the VoIP lines and the GSM channels are not mapped to each other as a one to one relationship. For outgoing calls (from VoIP to GSM), the GSM channel selection is based on the **Routing Prefix**.

#### <u>VoI</u>P

- a) **Line** This is used as a reference in VoIP line configuration.
- b) **Mode** This shows the current VoIP Registration mode. "S" means Single Server Mode. "L" means Config. By Line mode. "Gx" means Config. by Group mode where x is the group reference number. "T" means Trunk Gateway mode.
- c) **Login** This shows the current VoIP registration status. "Y" means that the corresponding line registers to the server successfully. "N" means the corresponding line fails to register to the server.
- d) **Routing Prefix** This shows the current setting for the Routing Prefix. If it is set, the Routing Prefix is used to select the corresponding channel to dial out a call. Please refer to Section 3.3.3 for more information.

#### **GSM**

- e) **CH** This corresponds to the physical GSM channel number.
- f) Login This shows the current GSM Registration status for voice calls.
- g) **Call In** This shows the Call IN setting for the corresponding GSM channel. "Y" means incoming calls are enabled. "N" means incoming calls are disabled and the corresponding channel rejects all incoming calls by sending back the hangup ("ATH") command to the GSM network.
- h) **Call Out** This shows the Call Out setting for the corresponding GSM channel. "Y" means outgoing calls are enabled and "N" means outgoing calls are disabled. When the **Remain Time** for outgoing calls reaches **zero**, the Call Out setting is set to "**LOCK**" automatically. To unlock the channel, click the corresponding [Reset] button in the **Summary** page.
- i) **Remain Time** This is the same as the "**Remain**" shown in the **Summary** page. If the **Talk Time Limit** in the **SIM** Page is set, this parameter shows the remaining time allowed for outgoing calls.

#### 5.2.3 **GSM**

The GSM page shows the current GSM channels status and information on the GSM modules and the SIM cards inserted.

| GS  | GSM                |        |      |                 |                 |            |         |                 |       |      |        |
|-----|--------------------|--------|------|-----------------|-----------------|------------|---------|-----------------|-------|------|--------|
| Rem | emote SIM: DISABLE |        |      |                 |                 |            |         |                 |       |      |        |
| СН  | SIM                | GSM    | RSSI | GPRS Login      | GPF             | RS Attach  | Carrier | BSC Mode        | BSTID | Ce   | II&LAC |
| 1   | N                  | N      | 99   | N               |                 | N          |         | AUTO            |       |      |        |
| 2   | N                  | N      | 99   | N               |                 | N          |         | AUTO            |       |      |        |
| 3   | N                  | N      | 99   | N               |                 | N          |         | AUTO            |       |      |        |
| 4   | N                  | N      | 99   | N               |                 | N          |         | AUTO            |       |      |        |
| GS  | M De               | etails |      |                 |                 |            |         |                 |       |      |        |
| СН  | Mod                | dule   | F    | irmware Version |                 | SIM Number |         | IMEI            |       | IMSI | ICCID  |
| 1   | G                  | 610    | G6   | 10_V0C.58.0D_T1 | 038509692312487 |            |         | 2487            |       |      |        |
| 2   | G                  | 610    | G6   | 10_V0C.58.0D_T1 | IB              |            |         | 267214437716306 |       |      |        |
| 3   | G                  | 610    | G6   | 10_V0C.58.0D_T1 | )_T1B           |            |         | 396506979641311 |       |      |        |
| 4   | G                  | 610    | G6   | 10_V0C.58.0D_T1 | IB              |            |         | 53251290388     | 8346  |      |        |

The top table shows a number of GSM parameters which are useful to determine if the GSM channels in the gateway are working properly.

- 1. Remote SIM This tells if Remote SIM function is used or not. "DISABLE" means using the local SIM cards that are inserted to the device.
- 2. SIM "Y" means the corresponding GSM module is able to access the designated SIM card properly.
- 3. GSM "Y" means the corresponding GSM module registers to the GSM network successfully.
- 4. RSSI Received Signal Strength Indicator. Its normal range is from 0 to 31 which represents a signal level ranging from -113 dBm to -51 dBm; each increment in rssi values means 2 dBm increment. 99 means that the signal level is unknown or undetected.
- 5. GPRS Login "Y" means access to a GPRS network. This status is obtained from the command AT+CREG.
- 6. GPRS Attach "Y" means GPRS Attach is successful and is ready for PDP. This status is obtained from the command AT+CGATT.
- 7. Carrier This shows the name of the current GSM carrier.
- 8. GSM BSC mode This shows the current setting for the GSM BSC mode which determines how the device selects a base station. For more information, please refers to the section 3.3.15.
- 9. Cell ID This shows the Base Transceiver Station (BTS) ID.
- 10. LAC This shows the Location Area Code.

The bottom table shows more detailed information on the onboard GSM modules and the SIM card inserted.

- 1. Module The model number of the GSM module.
- 2. Firmware Ver The version number of the firmware installed in the module.
- 3. SIM Number The GSM number that is assigned to the SIM card. User must enter this number manually.
- 4. IMEI International Mobile Station Equipment Identity
- 5. IMSI International Mobile Subscriber Identity
- 6. ICCID Integrated Circuit Card Identifier

#### 5.2.4 SIM Call Forward

The table below lists the current call forward settings of the SIM card assigned to the corresponding channel. There are 3 possible status:

- 1. ON This means that the corresponding Call Forward mode is enabled and this setting is sent to the GSM network when a new GSM registration takes place.
- 2. OFF This means that the corresponding Call Forward mode is disabled and this setting is sent to the GSM network when a new GSM registration takes place.
- 3. Not Set This means that there is no change to the current Call Forwarding mode and nothing is sent to the GSM network when a new GSM registration takes place. This is useful by leaving the current Call Forward mode unchanged.

| SIM C | SIM Call Forward |         |           |            |  |  |  |  |  |
|-------|------------------|---------|-----------|------------|--|--|--|--|--|
| СН    | Always           | Busy    | No Answer | No Service |  |  |  |  |  |
| 1     | Not Set          | Not Set | Not Set   | Not Set    |  |  |  |  |  |
| 2     | Not Set          | Not Set | Not Set   | Not Set    |  |  |  |  |  |
| 3     | Not Set          | Not Set | Not Set   | Not Set    |  |  |  |  |  |
| 4     | Not Set          | Not Set | Not Set   | Not Set    |  |  |  |  |  |

### 5.3 Configuration

Click "Configuration" on the left hand column to display the Configuration page. Under this section, there are 16 items in the submenu as shown below.

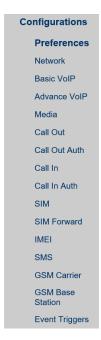

#### 5.3.1 Preference

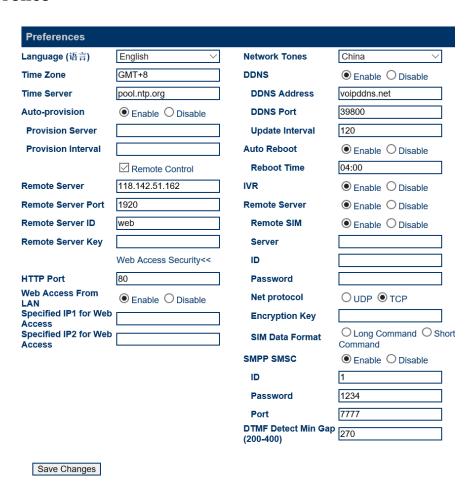

18

The preference page shown above consists of the following system level parameters and options as shown in the table below.

| Parameter<br>(Preference Page) | Description                                                                                                    | Default Value |
|--------------------------------|----------------------------------------------------------------------------------------------------|---------------|
| 1. Language                    | This sets the webpage and voice prompts language. Currently, only English and Simplified Chinese (Mandarin for voice prompt) are supported.                                                                                                    | English       |
| 2. Time Zone                   | This specifies the offset of the local time zone with respect to GMT. The syntax should be "GMT±x" where x is the offset.                                                                                                    |               |
| 3. Time Server                 | This specifies IP address or the domain name of a network time server for computer clock synchronization. The default is "pool.ntp.org".                                                                                                    | pool.ntp.org  |
| 4. Auto-provision              | The auto provision is optional. When this option is enabled, the device downloads its configuration from the Auto Provision Server at start up or at the time interval specified by the Provision Interval. The configuration file name is <serial number="">.cfg which is just a text file (not encrypted). If encrypted format is required, please contact technical support for further assistance.</serial>                                                       |               |
|                                | Please note that Auto Provision Server is a free utility supporting both Linux and Window environment. Please visit our website or contact technical support for more information.                                                                                                    |               |
| > Provision Server             | The specifies the Provision Sever address (IP or Domain name)                                                                                                    |               |
| > Provision Interval           | This specifies the interval in performing an auto provisioning event.                                                                                                    |               |
| 5. Remote Control              | This is a unique feature that allows remote access to the device's built-in Web server even when it is installed behind NAT. To achieve this function, a Remote Control Server is required to be installed. This server is a free Linux based utility and is available for download via our website. Please contact technical support for further assistance if required. Once installed, please make sure that the Remote Server Port and Password are set properly. |               |
| > Remote Server                | This specifies the IP address or the domain of a Remote Control Server. Please contact technical support if you need further help on this.                                                                                                    |               |
| > Remote Server Port           | Check with your Remote Server administrator for the communication port.                                                                                                    | 1920          |
| > Remote Server ID             | This specifies the name to be appeared in the Remote Control Server. It is used as a reference for the device. The default is set to display the serial number of the device.                                                                                                    | \$(SN)        |
| ➤ Remote Server  Password      | This specifies the login password to the Remote Control Server. This is not the password to login to the built-in webpage. Please ask your Remote Server Administrator if it is not available.                                                                                                    |               |
| 6. Web Access<br>Security      | This default the security settings for web access via the LAN port. You can always access the device web page via the PC port. Since the LAN port is used to connect to a local router or to the internet directly, the IP addresses of the network devices that can access the device can be restricted to the ones specified.                                                                                                    |               |
| > HTTP port                    | The standard HTTP port for web page is 80. You can change it to a non-standard port to make it harder to access the web.                                                                                                    | 80            |

| .uonek.com                    | reeninear suppor                                                                                                    | t. support@donck |
|-------------------------------|----------------------------------------------------------------------------------------------------|------------------|
| > Access from LAN             | Set it to "Enable" allows access to the device web via the LAN port.                                                                                                    | Enable           |
| > IP Address 1                | This specifies the first IP address that is allowed to access the device web. If the device is installed behind a router, you will have to enable DMZ or port forward to the device. If you are accessing the device from internet, you must specify the public IP of the network where computer is connected to.                                                                                                    |                  |
| > IP Address 2                | This specifies the second IP address that is allowed to access the device web.                                                                                                    |                  |
| 7. Network Tones              | Network tones are the tones associated with the traditional (PSTN) telephone network, such as dial tone, ring back tone, busy tone, call waiting tones, etc. These tones will only be used when the device answers an incoming call and the call is not forwarded to a SIP server automatically. Predefined Network Tones are classified by country name. If the country desired is not found in the list, the "Custom" selection allows users to define the network tones individually. Please refer to Appendix B for more information.                   | China            |
| 8. DDNS                       | This is a proprietary DDNS service offered by us. It allows our products to identify each other via this DDNS service. When this service is activated, the domain name of the device is its <serial number="">.com. This feature is useful to support peer-to-peer configuration. Please contact technical support if you need further help on this.</serial>                                                                                                    |                  |
| > DDNS Address                | The default DDNS Address is "voipddns.net" which a free service offered by the manufacturer. Please contact technical support if you want to install your own DDNS server.                                                                                                    | voipddns.net     |
| > DDNS Port                   | The default communication port number is 39800.                                                                                                    | 39800            |
| ➤ Update Interval             | This specifies the interval between registrations to the DDNS.                                                                                                    | 120 (mins)       |
| 9. Auto Reboot  ➤ Reboot Time | <ol> <li>This option allows the device to reboot itself at the time defined by Reboot Time.</li> <li>This parameter specifies the time to reboot the device. Two formats are supported:</li> <li>HH:MM - When this is specified with a valid 24-hr time format (00:00 to 23:59), the goip is rebooted at this specified time. Invalid time specified has no effect.</li> <li>M - This specifies the reboot duration in minutes. The valid range for this is from 0 to x.</li> <li>Changes saved are only effective after the device is rebooted.</li> </ol> | Disabled         |
| 10. IVR                       | The device is equipped with a simple voice prompt. When this option is enabled and a call is answered, the device plays a voice prompt instead of a dial tone to the caller.                                                                                                    | Enabled          |
| 11. Remote SIM                | Only the GoIPs with the serial number xxxx support the Remote SIM feature.  Enabling this feature allows the SIM Cards to be installed in a SIM Bank rather than in the on-board SIM slots. GoIP can either register to a SIM Bank or a SIM Server. Please refer to the SIM Bank User Manual for more information.                                                                                                    | Disabled         |
| > Server                      | This specifies the IP address of the SIM Bank or the SIM Server.                                                                                                    |                  |
| ≽ ID                          | This specifies the name to be appeared in the SIM Bank or the SIM Server.                                                                                                    |                  |
|                               |                                                                                                    | i .              |

| > Net Protocol                    | This Specifies the network protocol (UDP or TCP) is used for Remote SIM communications.                                                                                                    | ТСР          |
|-----------------------------------|----------------------------------------------------------------------------------------------------|--------------|
| > Encryption Key                  | This specifies the encryption key used for the SIM data communications between the SIM Server and the GoIP. You need to enable the encryption option and enter the same key in the SIM Server as well.                                                                                                    |              |
| ➤ SIM Data Format                 | SIM data communication can use Long Command or Short Command. The default for the GSM module is to use the Long Command since it allows faster network registration. However, it is found that Short Command is required in order to make the Remote SIM function to work. Please try the Short Command format if you have troubles to get the Remote SIM to work properly.                                                                                                    | Long Command |
| 12. SMPP SMSC                     | This parameter enables the GoIP to act as a SMPP SMSC (Short Message Service Center). The SMPP Client must use the ID, Password, and the Port number specified.                                                                                                    |              |
| > ID                              | SMPP Client ID                                                                                                    |              |
| ➤ Password                        | SMPP Client Password                                                                                                    |              |
| ➤ Port                            | Port used for SMPP protocol                                                                                                    | 7777         |
| 13. DTMF Tone Min Gap (200 - 400) | This parameter specifies the maximum dropout time for a DTMF tone.  When making a call from SIP to GSM or from GSM to SIP by using the second dial method, the device needs to detect the dialing digits from the DTMF tones received via the voice data stream.  Depending on the network conditions, short dropouts may occur due to packet jitter / loss. Therefore, DTMF digit may be detected more than once if these dropouts are not taken into account. Consequently, the call is dialed to an incorrect number. To avoid this problem, a dropout window is used to avoid false detection when dropouts occur. During this window, the same DTMF digit is not recognized more than once.  The range of the dropout window is specified in terms of packet timestamp value. The smaller the value is, the smaller the dropout window is. This increase the chance of detecting the same digit twice or more. However, if the value is set too large, there is a possibility that the next digit is missed. | 270          |

#### 5.3.2 Network

Proper network environment is the key to insure the voice call performance of the device. In general, Intranet offers a more stable network environment than Internet and it is the preferred network to be used. If Internet is going to be used, please make sure that the network can offer low packet loss, small packet jitter and low packet delay. Each voice channel requires less than 90 kbps when A-law or  $\mu$ -law voice codec is used. A GoIP-8 will require 8 times this bandwidth. Therefore, it is very important to make that both upstream and downstream have enough bandwidth (+ 30% headroom) in order to accommodate the data traffics for the device installed when all lines are used simultaneously.

In order to get external network access, the LAN port must be configured according to the network environment

to be connected.

| LAN Port | LA | N | Po | rt |
|----------|----|---|----|----|
|----------|----|---|----|----|

There are 3 access methods available to configure the LAN port.

 Static IP – This mode applies to both public and private IP network environment. In the LAN port configuration shown on the left, select "Static IP" and then fill in the parameters as provided by your network administrator. LAN Port

IP Address

Subnet

Mask(optional)

Default Route

Primary DNS

Secondary

DNS(optional)

DHCP

- DHCP (default setting) When the device is installed behind LAN Port
   NAT and a DHCP host is available, select "DHCP" to enable
   the device to obtain LAN IP address and other network information automatically.
- 3. PPPoE ADSL and Cable modems very often use PPPoE dial up to obtain network IPs. If this is the case, select "PPPoE" and then enter the information as provided by your ISP.

LAN Port User Name Password

| PPP0E | ~ |
|-------|---|
|       |   |
|       |   |

#### PC Port

The PC Port allows other network devices to be attached to the device in order get network connection. It offers both Router and Bridge modes to meet your requirements.

 Static IP (default setting) – This mode enables the device to create another network segment and it then functions as a router/gateway for this new network segment. Select "Static IP" for this new segment and then enter the PC port IP address and Subnet Mask accordingly.

It also has a built-in DHCP server to assign IPs to the devices attached to this network segment. Enable it and then enter the "Starting Address", "Ending Address", and "Static DNS" as required.

PC Port Static IP

IP Address 192.168.8.1

Subnet Mask 255.255.255.0

DHCP Server © Enable © Disable

Starting Address 192.168.8.100

Ending Address 192.168.8.120

Static DNS(optional)

As a factory default, the PC port is set to "Static IP" (Router mode) with IP Address set to 192.168.8.1 and Subnet Mask to 255.255.255.0.

PC Port

 Bridge Mode – Select this mode if your network topology requires the network devices attached to the PC port to be in the same network segment as the LAN port. Bridge mode
Bridge mode
Static IP

#### **Advanced Features**

1. VLAN – This is a type QoS service and is intended to give higher transmission priority to real time packets. However, your router switch and ISP network need to support this feature as well.\_

| 802.1q VLAN | Enable Disable |
|-------------|----------------|
| VLAN ID     |                |
| VLAN QoS    |                |

 PPTP VPN – This option allows the device to create a VPN tunnel with the designated VPN Server. The VPN protocol supported is PPTP with no encryption or 40-bit encryption which is defined on the VPN server. In general, this option is used to avoid VoIP blockings.

| PPTP VPN                 | Enable Disable |
|--------------------------|----------------|
| PPTP Server              |                |
| PPTP Username            |                |
| PPTP Password            |                |
|                          | Advanced<<     |
| Ethernet(MAC)<br>Address |                |
| IP Broadcast<br>Address  |                |

3. PING – This option enables or disable the device to respond to a ping request.

#### 5.3.3 Basic VoIP

The device can support both SIP and H.323 VoIP protocols. For GoIP-1, both protocol are embedded in one firmware. User needs to select the VoIP protocol as shown below.

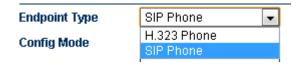

As more features are added, SIP and H.323 VoIP protocols are supported in two different firmware versions. Except GoIP-1, all other models are now shipped with the SIP protocol firmware as a factory default. If H.323 protocol is required, the firmware of the device can be changed to the one that supports H.323 protocol. Please visit our website for the latest firmware versions or contact us or your supplier for the latest firmware upgrade links available.

In general, it is important to understand your VoIP application with the device before proceeding to device configuration. If the device is going to work with a IP PBX, please make sure that you know how to configure your IP PBX. It is very important that you send us your application requirements in full details when seeking for technical support in configuring the device.

In order to simplify SIP configuration, SIP settings are categorized as Basic VoIP, Advanced VoIP and Media. In general, Basic VoIP defines how the GoIP handle SIP calls and four SIP modes are supported. It is important to understand the differences between each mode in order to select a mode that is the most suitable for your application. Depending on the SIP environment and network conditions, you may or may not need to change the default settings in the Advanced VoIP and Media pages.

Once SIP settings are completed, it is important to configure the device for making outgoing calls and receiving incoming calls. Please see section 3.3.6 and 3.3.7 for more information on Call OUT and Call IN settings.

The four modes of SIP operations are described below.

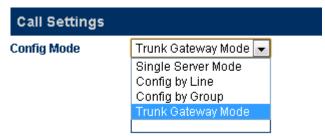

#### 1. Single Server Mode

In this mode, only one SIP registration is used for single or multiple-line operation. Please make sure that your SIP server supports multiple-line operation and the SIP account is configured in the SIP server to match the number of lines available in the device. Call routing to a GSM channel is now based on the **Routing Prefix** of each GSM channel. Here is the channel selection algorithm.

#### a) All Routing Prefixes are set

Try to match the number received for making an outgoing call against the Routing Prefix of each channel. If only one match is found, the corresponding channel is used to make the outgoing call. If more than one matches are found, the best available channel among the matched channels is selected. If no match is found, the call is rejected by sending back a SIP 503 message.

#### b) Only some **Routing Prefixes** are set

- Try to match the number received for making an outgoing call against those Routing Prefixes that are set. If only one match is found, the corresponding channel is used to make the outgoing call. If more than one matches are found, the best available channel among the matched channels is selected. If no match is found, an idle channel without a Routing Prefix is used to make the call. Otherwise, the call is rejected by sending back a SIP 503 message.

#### c) None of the Routing Prefixes are set

- An idle channel is selected to dial out the call. If no idle channel is available, the call is rejected by sending back a SIP 503 message.

It is important to note that the Routing Prefix (P) must be removed via the dial plan before the number is dialed out. The dial plan syntax to remove the Routing Prefix is "P:-P|". Please refer to section 3.3.6 for more information on the Call Out Dial Plan.

| SIP                             |                          |
|---------------------------------|--------------------------|
| Config Mode                     | Single Server Mode ∨     |
| Authentication ID               |                          |
| Password                        |                          |
| SIP Proxy                       |                          |
| SIP Registrar                   |                          |
| Re-register Period (s)          | 60                       |
| Phone Number                    |                          |
| Display Name                    |                          |
| Outbound Proxy                  |                          |
| Home Domain                     |                          |
| Backup Server                   | ○ Enable                 |
| Routing Prefix                  |                          |
| ● Line1 ○ Line2 ○ Line3 ○ Line4 |                          |
| Line 1 Routing Prefix           |                          |
|                                 | *Auto Config Other lines |

| Parameter<br>(Single Server Mode) | Description                                                                                | Default Value |
|-----------------------------------|--------------------------------------------------------------------------------------------|---------------|
| 1. Authentication ID              | The name of the device used in Caller Identification is defined here.                      |               |
| 2. Password                       | The password used for SIP registration is specified here.                                  |               |
| 3. SIP Proxy                      | The domain name or IP of the SIP Proxy or Server is specified here. If the SIP Proxy is    |               |
|                                   | using the standard 5060 signaling port, then there is no need to specify the port          |               |
|                                   | number. Otherwise, the port number can be specified by adding ":" and then the port        |               |
|                                   | number at the end of the SIP Proxy address.                                                |               |
| 4. SIP Registrar                  | The address of the SIP Registrar Server is specified here.                                 |               |
| 5. Re-register Period (s)         | Register to the SIP Server at an interval specified by this parameter.                     | 60            |
| 6. Phone Number                   | Normally Phone Number is the same as the Authentication ID. If this parameter is not       |               |
|                                   | set, it is automatically assigned as the Authentication ID by default. Only enter this     |               |
|                                   | field if the Phone Number assigned is different from the Authentication ID.                |               |
| 7. Display Name                   | This parameter gives a name reference to the Phone Number. If it is set, the Display       |               |
|                                   | Name is to the SIP Server in the SIP INVITE message.                                       |               |
| 8. Outbound Proxy                 | The address of the Outbound Proxy used for VoIP communication is specified here.           |               |
| 9. Home Domain                    | Home Domain is used in SIP identification. It should be specified as required.             |               |
| 10. Backup Server                 | Backup Server improve service reliability and is used only when the primary server fails.  | Disabled      |
| ➤ SIP Proxy                       | This specifies the backup SIP Server address.                                              |               |
| ➤ SIP Registrar                   | This specifies the backup SIP Registrar Server address.                                    |               |
| 11. Home Domain                   | This specifies the backup Home Domain address.                                             |               |
| 12. Routing Prefix                | This parameter is used for call routing. When this is set, the corresponding channel is    |               |
|                                   | only used to dial out a phone number with the matching Routing Prefix.                     |               |
|                                   | Syntax:                                                                                    |               |
|                                   | <prefix1>,<prefix2>,<prefix3>,</prefix3></prefix2></prefix1>                               |               |
|                                   | where Prefix is a text string which consists of digits, alphabets, and special characters. |               |
|                                   | The maximum length of the Routing Prefix is 120 characters.                                |               |

#### 2. Config. By Line (for all models except GoIP-1) Mode

This mode is only applicable for multi-line models. Each line (associated with a corresponding GSM channel) registers to a SIP server separately and operates as an independent phone line. A Routing Prefix for each channel must be assigned in order to enable the channel to allow making outgoing calls. This allows to the SIP server to assign which channel to dial out the call for termination. If a channel does not have its Routing Prefix set, this channel will not be used to dial out any calls. In this mode, the prefix of the phone number to be dialed out must match one of the Routing Prefixes assigned. The channel with the matching Routing Prefix will be used to dial out the call. If no match is found, the call will not be dialed out and a SIP 404 message is returned to the SIP Server. If a match is found but no channel is available to dial out the call, a SIP 503 message is returned to the SIP Server. The syntax for the Routing Prefix is defined in the Parameter Table for Single Server Mode.

It is important to note that the Routing Prefix (P) must be removed via the dial plan before the number is dialed out. The dial plan syntax to remove the Routing Prefix is "P:-P|". Please refer to section 3.3.6 for more information on the Call Out Dial Plan.

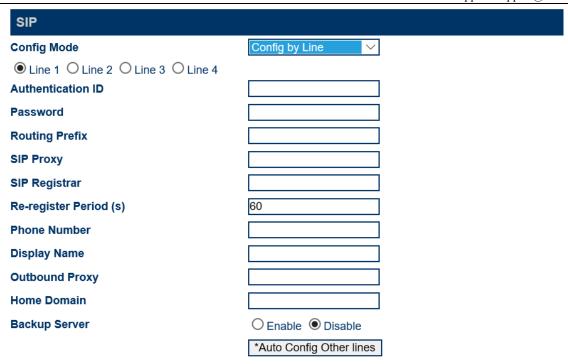

When a GSM channel receives an incoming call, the call can either be answered by the device or forwarded to a SIP extension or IVR. For more details, please see Section 3.3.8 for Call In configuration.

Please note that the parameters defined in this mode are for each line. Their definitions are the same as those defined in the parameters table for Single Server mode. The "\*Auto Config Other lines" option is only available for Line 1. Clicking this button after Line 1 is configured will automatically configure other lines with the Line 1 settings with the changes displayed in the following message box.

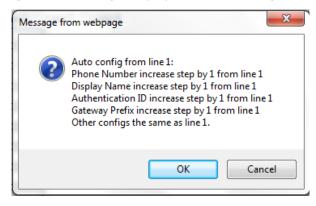

#### 3. Config. By Group (for all models except GoIP-1)

This mode is basically a combination of Single Server mode and Config. By Line mode. It allows lines to be split up into groups. Each group only uses one SIP registration for all the lines assigned to the group.

Each line can be assigned to only one of the 4 predefined groups in the Grouping section.

In this mode, the Routing Prefix is assigned to the Group rather than to the Channel. Its function is the same as the Routing Prefix for Config. by Line. The syntax for the Routing Prefix is defined in the Parameter Table for Single Server Mode.

Please note that the parameters listed in this figure are the same as the parameters defined in the Config. By Line mode except these are parameters for a "Group" rather than for a "Line". Backup Server and Grouping. However, these parameters are group properties rather than line properties.

| SIP                                 |                 |
|-------------------------------------|-----------------|
| Config Mode                         | Config by Group |
| ● Group 1 ○ Group 2 ○ Group 3 ○ Gro | oup 4           |
| Authentication ID                   |                 |
| Password                            |                 |
| Routing Prefix                      |                 |
| SIP Proxy                           |                 |
| SIP Registrar                       |                 |
| Re-register Period (s)              |                 |
| Phone Number                        |                 |
| Display Name                        |                 |
| Outbound Proxy                      |                 |
| Home Domain                         |                 |
| Grouping>>                          |                 |

#### 4. Trunk Gateway Mode

This mode offers a seamless interface with the SIP Trunk configuration in a SIP server. In general, SIP registration is not required in this mode. Using the Trunk Gateway mode is an advantage on saving a SIP license if your SIP server requires a license per SIP registration. If both the SIP server and the GoIP are not in the same network segment, it is recommended that both should have a public IP in order to ensure reliable operation. Installing either one or both (SIP server and the device) behind NAT may or may not work properly depending on the SIP Server and the router configurations (on each side) as well. In this case, the SIP server is required to support NAT. Both routers should also be setup to map the signaling port and media ports to the SIP Server and the GoIP properly. Otherwise, VoIP calls may fail to establish properly in this network environment.

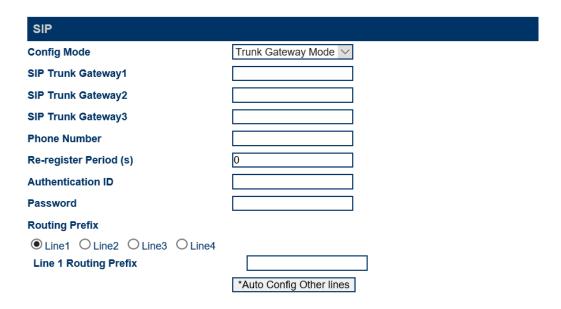

The device accepts calls from up to 3 IP addresses (SIP Trunk Gateway1, SIP Trunk Gateway2, SIP Trunk Gateway3) specified and then dial out the call via an Idle channel that is used the least (in terms of the number of calls dialed). The last part of the SIP Trunk Gateway IP addresses can be specified as "X" or "x" to represent that the whole segment IP addresses (0 - 255). Calls originated from the IP segment are accepted.

Example: SIP Trunk Gateway2 = 123.124.125.x

This example shows that Calls originated from 123.124.125.0 to 123.124.125.255 are accepted.

Call routing to a GSM channel is now based on the **Routing Prefix** of each GSM channel (Line x). The channel selection algorithm is the same as the one described in the Single Server Mode. The syntax for the Routing Prefix is defined in the Parameter Table for Single Server Mode. For received GSM calls, they will be routed to SIP Trunk Gateway1 provided that an unique IP is used.

SIP Registration is only supported for SIP Trunk Gateway1. Fill in the SIP registration information as required. The Re-Register Period must be set to a non-zero value. If SIP Registration is not required, the Re-Register Period must be set to zero.

The parameters available in this mode are listed in the table below.

| Par                                                                                                    | ameter                 | Description                                                               | Default Value |  |
|----------------------------------------------------------------------------------------------------|------------------------|---------------------------------------------------------------------------|---------------|--|
| (Tru                                                                                                    | nk Gateway mode)       |                                                                           |               |  |
| 1.                                                                                                    | SIP Trunk Gateway1     | This specifies the first SIP Trunk Gateway address. Use "X' or "x" for    |               |  |
|                                                                                                    |                        | the last part of the address to specify the entire segment (0 - 255).     |               |  |
| 2.                                                                                                    | SIP Trunk Gateway2     | This specifies the second SIP Trunk Gateway address Use "X' or "x"        |               |  |
|                                                                                                    |                        | for the last part of the address to specify the entire segment (0 - 255). |               |  |
| 3.                                                                                                    | SIP Trunk Gateway3     | This specifies the third SIP Trunk Gateway address Use "X' or "x" for     |               |  |
|                                                                                                    |                        | the last part of the address to specify the entire segment (0 - 255).     |               |  |
| SIP Registration to Trunk Gateway1                                                                           |                        |                                                                           |               |  |
| Some Trunk gateway connection requires a SIP registration which can be defined via the following parameters. |                        |                                                                           |               |  |
| 4.                                                                                                    | Phone Number           | This specifies the phone number for the SIP registration.                 |               |  |
| 5.                                                                                                    | Authentication ID      | This specifies the authentication ID for the SIP registration.            |               |  |
| 6.                                                                                                    | Password               | This specifies the password for the SIP registration.                     |               |  |
| 7.                                                                                                    | Re-register Period (s) | This specifies the period for sending a re-registration request.          | 0             |  |

#### 5.3.4 Advanced VoIP

The parameters in the Advance VoIP section are common for all configuration modes. In general, these parameters are preconfigured with factory defaults. Users should only modify the parameters required.

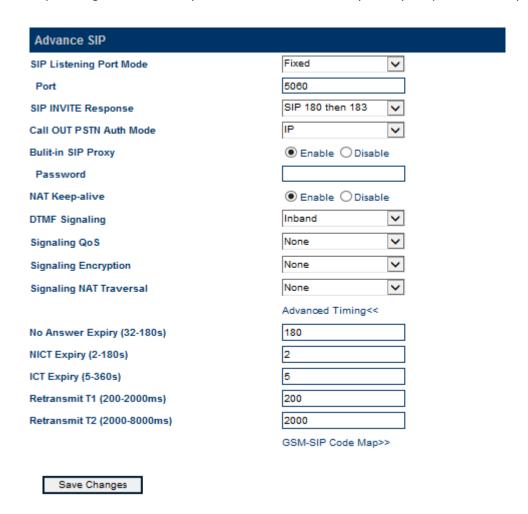

The table below summaries all the parameters defined in this section.

| Parameter (Advanced VoIP) | Description                                                                                                    | Default Value       |
|---------------------------|----------------------------------------------------------------------------------------------------|---------------------|
| SIP Listening Port Mode   | SIP Local port defines the network port number that the device listens for incoming SIP messages. This port number is sent to the SIP Sever/Proxy during SIP registration. This setting defines if this port is pre-assigned to a fixed number or a randomly generated port number (5060 to 6060).                                                                                                    |                     |
| Port Number               | This specifies the port number when the SIP Local Port Mode is set to "Fixed".                                                                                                    | 5060                |
| 2. SIP INVIITE Response   | One of the key function of the device is to allow call terminations from VoIP to GSM.  In general, a VoIP caller dials a PSTN or GSM number (E.164) number and the SIP Server routes this call to the device by sending a SIP INVITE message. This parameter specifies the response to the INVITE message. The three possible responses are described in details below.  1. SIP 200 OK - This response inform the SIP server that the call is answered and the call duration timers starts immediately. If billing applies, the call is charged (immediately) even before the call is answered.  2. SIP 180 then 183 - The device first sends back a SIP 180 Ringing to the calling SIP device to generate a local ring. The caller hears a ringback tone immediately after the call is dialed. When a ringback tone is received from the GSM network, a SIP 183 Session In Progress message is sent to the calling party to start early | SIP 180 then<br>183 |

| ** ** ** | /.dbitek.com        | Technical Support: Si                                                                                                    | иррогиа иопск.сог |
|----------|---------------------|----------------------------------------------------------------------------------------------------|-------------------|
|          |                     | <ul> <li>media (before the call is answered). This allows to the caller to hear the ringback from the GSM network. This is done in order to avoid a long silent period before a ringback tone is returned from the GSM network.</li> <li>3. SIP 183 - The device sends back a SIP 183 Session In Progress message to the calling SIP device. The calling SIP device then goes into early media mode to receive audio packets. Since it may take a few to over 10 seconds for a ringback tone is returned from the GSM network, the caller may hear a long silent period</li> </ul>                                                                                                    |                   |
| 3.       | Call OUT Auth. Mode | This setting defines how incoming VoIP calls are authenticated when the device is configured for using SIP registration(s). This setting applies to Single Server Mode, Config. By Line and Config. by Group modes. This prevents unauthorized calls to be dialed out via the GSM Channel(s). The following authentication methods are available:  1. None - No authentication is used for calls received. This could be a simple arrangement if calls are routed from a SIP Server in the same local network.  2. IP - only calls received from the registered SIP Server(s) are accepted.  3. Password - A SIP 401 message is sent to the SIP server for password authentication of the corresponding SIP account when a call is received.  4. IP and Password - Both authentication methods are used. | IP                |
| 4.       | Built-in SIP Proxy  | A simple SIP Proxy is embedded in the device. Choose "Enable" to activate this SIP proxy to accept any SIP registrations with the correct password which is specified in the parameter "Password". There is no need to create a SIP account in this server. Users will have to manage the SIP numbers used on their own. This facilitates the setup of a simple SIP network for customers who do not have their own SIP servers.                                                                                                    | Disabled          |
|          | Password            | This sets the password for SIP registration to the built-in SIP server.                                                                                                    |                   |
| 5.       | NAT Keep-Alive      | When enabled, NAT Keep Alive sends a NULL packet to the router regularly in order to keep the network ports used open.                                                                                                    | Enabled           |
| 6.       | DTMF Signaling      | This setting specifies the DTMF dialing method.  1. Inband – DTMF tones are generated in the form of audio stream.  2. Outband – DTMF digits are sent in the form of digital commands (RFC2833 / SIP INFO). DTMF tones are actually generated by the terminating party.                                                                                                    | Outband           |
|          | Outband DTMF Type   | This parameter is for outband DTMF dialing. Select the proper format (RFC2833 or SIP INFO) as required by your SIP network.                                                                                                    | 2833              |
|          | > RTP Payload Type  | This parameter specifies the payload type in RFC 2833 commands.                                                                                                    | 101               |
| 7.       | Signaling QoS       | This specifies the QoS method used for SIP signaling. Both IP TOS and DiffServe format are supported. Select the proper setting that is compatible with your network environment.                                                                                                    | None              |
| 8.       | Signal Encryption   | Signaling encryption is employed to offer a more secure environment for SIP communications. The following encryption methods are supported. Consult your network/VoIP administrator for more the proper selection if required.  1. RC4 2. Fast 3. VOS 4. AVS 5. N2C 6. ECM 7. ET263 8. XOR                                                                                                    | None              |

| 9.  | Signaling NAT Traversal          | This setting is not required if the target SIP server / PBX supports NAT traversal.  However, if your ISP blocks VoIP traffics, you could try to use Relay Proxy setting.  Depending on how your ISP blocks VoIP traffics, the Relay Server method may or may not work in your network environment.  Two NAT Traversal methods are supported:  1. Stun Server – An external Stun Server is required. This allows the device to obtain the public IP of the network used.  2. Relay Proxy – Enter the IP address or the domain name of a Relay Proxy. Please contact technical support for further assistance. | None |
|-----|----------------------------------|----------------------------------------------------------------------------------------------------|------|
| 10. | Advanced Timings                 | This section consists of 5 basic timers in the SIP protocol. Configure them carefully so that they are compatible with the SIP Server and your requirements.                                                                                                    |      |
|     | No Answer Expiry (32-<br>180s)   | This timer specifies the timeout for an unanswered call. A SIP 408 Request Timeout command is sent to the SIP Server when this timer expires.  Note: The default value is set the maximum value so that it will not interfere with the call unanswered timeout at SIP Proxy or PBX.                                                                                                    | 180  |
|     | NICT Expiry (2-180s)             | NICT: Non Invite Client Transaction (RFC 3261 Section 17.1.2)                                                                                                    | 2    |
|     | > ICT Expiry (5-360s)            | ICT : Invite Client Transaction (RFC 3261 Section 17.1.1)                                                                                                    | 5    |
|     | Retransmit T1 (200-<br>2000ms)   | Round Trip Time (RTT) estimate (RFC 3261 Section 17.1.1) This timer applies to the following timeout timer.  1. INVITE request retransmission interval, for UDP only 2. Non-INVITE request retransmission interval, UDP only 3. INVITE response retransmission interval.                                                                                                    | 200  |
|     | Retransmit T2 (20000-<br>8000ms) | The maximum retransmit interval for non-INVITE requests and INVITE responses.                                                                                                    | 2000 |
| 11. | GSM-SIP Code Map                 | When making a GSM call, a GSM specific cause defined in GSM04.08 Annex H is returned from the network for call control. This GSM cause must be returned back to the SIP server for call handling and control. In order to meet various application requirements, the GSM-SIP Code Map allows the user to define the corresponding SIP message for each GSM cause listed below.                                                                                                    |      |

| GSM Reason Unassigned (unallocated) number No route to destination Channel unacceptable Operator determined barring So3 Normal call clearing User busy 488 No user responding User alerting, no answer Call rejected Number changed Destination out of order Invalid number format (incomplete number) Facility rejected No circuit/channel available Network out of order So3 Network out of order Temporary failure Switching equipment congestion Access information discarded Resources unavailable, unspecified Resources unavailable, unspecified Others                                                                                                    |                                           | 11 11 0           |
|----------------------------------------------------------------------------------------------------|-------------------------------------------|-------------------|
| No route to destination Channel unacceptable Operator determined barring Normal call clearing User busy 486 No user responding User alerting, no answer Call rejected Number changed Destination out of order Invalid number format (incomplete number) Facility rejected Normal, unspecified No circuit/channel available Temporary failure Switching equipment congestion Access information discarded Requested circuit/channel not available Resources unavailable, unspecified 503  Requested circuit/channel not available Food Resources unavailable, unspecified Food Resources unavailable, unspecified Food Food Food Food Food Food Food Fo                                                                                                    | GSM Reason                                | SIP Response Code |
| Channel unacceptable  Operator determined barring  Normal call clearing  User busy  486  No user responding  User alerting, no answer  Call rejected  Number changed  Destination out of order  Invalid number format (incomplete number)  Facility rejected  Normal, unspecified  No circuit/channel available  Network out of order  Switching equipment congestion  Access information discarded  Requested circuit/channel not available  Resources unavailable, unspecified  503  Requested circuit/channel not available  Resources unavailable, unspecified  503  Response Sources and Sources Sources  | Unassigned (unallocated) number           | 404               |
| Operator determined barring  Normal call clearing  User busy  No user responding  User alerting, no answer  Call rejected  Number changed  Destination out of order  Invalid number format (incomplete number)  Facility rejected  Normal, unspecified  No circuit/channel available  Switching equipment congestion  Access information discarded  Requested circuit/channel not available  Resources unavailable, unspecified  So3  Resources unavailable, unspecified  So3  Resources unavailable, unspecified  So3  Resources unavailable, unspecified  So3  Resources unavailable, unspecified  So3  Resources unavailable, unspecified                                                                                                    | No route to destination                   | 503               |
| Normal call clearing  User busy  No user responding  User alerting, no answer  Call rejected  Number changed  Destination out of order  Invalid number format (incomplete number)  Facility rejected  Normal, unspecified  No circuit/channel available  Network out of order  Temporary failure  Switching equipment congestion  Access information discarded  Requested circuit/channel not available  Resources unavailable, unspecified  503  Resources unavailable, unspecified  503  Resources unavailable, unspecified  503                                                                                                    | Channel unacceptable                      | 503               |
| User busy  No user responding  User alerting, no answer  Call rejected  Number changed  Destination out of order  Invalid number format (incomplete number)  Facility rejected  Normal, unspecified  No circuit/channel available  Network out of order  So3  Network out of order  Temporary failure  Switching equipment congestion  Access information discarded  Requested circuit/channel not available  Resources unavailable, unspecified  503  Resources unavailable, unspecified  503  Resources unavailable, unspecified  503                                                                                                    | Operator determined barring               | 503               |
| No user responding  User alerting, no answer  Call rejected  Number changed  Destination out of order  Invalid number format (incomplete number)  Facility rejected  Normal, unspecified  No circuit/channel available  Network out of order  Emporary failure  Switching equipment congestion  Access information discarded  Requested circuit/channel not available  Resources unavailable, unspecified  503  Resources unavailable, unspecified  503  Resources unavailable, unspecified  503                                                                                                    | Normal call clearing                      | 503               |
| User alerting, no answer  Call rejected  Number changed  Destination out of order  Invalid number format (incomplete number)  Facility rejected  Normal, unspecified  No circuit/channel available  Network out of order  Temporary failure  Switching equipment congestion  Access information discarded  Requested circuit/channel not available  So3  Resources unavailable, unspecified  503  Resources unavailable, unspecified  503  Resources unavailable, unspecified                                                                                                    | User busy                                 | 486               |
| Call rejected  Number changed  Destination out of order  Invalid number format (incomplete number)  Facility rejected  Normal, unspecified  No circuit/channel available  Network out of order  Temporary failure  Switching equipment congestion  Access information discarded  Requested circuit/channel not available  So3  Requested circuit/channel not available  Fo3  Resources unavailable, unspecified  Fo3  Resources fo3  Resources fo3  Resou | No user responding                        | 503               |
| Number changed  Destination out of order  Invalid number format (incomplete number)  Facility rejected  Normal, unspecified  No circuit/channel available  Network out of order  Temporary failure  Switching equipment congestion  Access information discarded  Requested circuit/channel not available  Resources unavailable, unspecified  503  404  503  503  503  603  603  603  603  603                                                                                                    | User alerting, no answer                  | 408               |
| Destination out of order  Invalid number format (incomplete number)  Facility rejected  Normal, unspecified  No circuit/channel available  Network out of order  Temporary failure  Switching equipment congestion  Access information discarded  Requested circuit/channel not available  Resources unavailable, unspecified  503  503  Comparison of the comparison of the compari | Call rejected                             | 403               |
| Invalid number format (incomplete number)  Facility rejected  Normal, unspecified  No circuit/channel available  Network out of order  Temporary failure  Switching equipment congestion  Access information discarded  Requested circuit/channel not available  Resources unavailable, unspecified  503  404  503  503  503  603  603  603  603  603                                                                                                    | Number changed                            | 404               |
| Facility rejected  Normal, unspecified  No circuit/channel available  Network out of order  Temporary failure  Switching equipment congestion  Access information discarded  Requested circuit/channel not available  Resources unavailable, unspecified  503  503  603  603  603  603  603  603                                                                                                    | Destination out of order                  | 503               |
| Normal, unspecified  No circuit/channel available  Network out of order  Temporary failure  Switching equipment congestion  Access information discarded  Requested circuit/channel not available  Resources unavailable, unspecified  503  503  Fesources unavailable, unspecified  503                                                                                                    | Invalid number format (incomplete number) | 404               |
| No circuit/channel available  Network out of order  Temporary failure  Switching equipment congestion  Access information discarded  Requested circuit/channel not available  Resources unavailable, unspecified  503  503  Resources unavailable, unspecified  503                                                                                                    | Facility rejected                         | 503               |
| Network out of order  Temporary failure  Switching equipment congestion  Access information discarded  Requested circuit/channel not available  Resources unavailable, unspecified  503  Resources unavailable, unspecified  503                                                                                                    | Normal, unspecified                       | 503               |
| Temporary failure 503  Switching equipment congestion 503  Access information discarded 503  Requested circuit/channel not available 503  Resources unavailable, unspecified 503                                                                                                    | No circuit/channel available              | 503               |
| Switching equipment congestion 503  Access information discarded 503  Requested circuit/channel not available 503  Resources unavailable, unspecified 503                                                                                                    | Network out of order                      | 503               |
| Access information discarded  Requested circuit/channel not available  Resources unavailable, unspecified  503  603                                                                                                    | Temporary failure                         | 503               |
| Requested circuit/channel not available 503  Resources unavailable, unspecified 503                                                                                                    | Switching equipment congestion            | 503               |
| Resources unavailable, unspecified 503                                                                                                    | Access information discarded              | 503               |
|                                                                                                    | Requested circuit/channel not available   | 503               |
| Others 486                                                                                                    | Resources unavailable, unspecified        | 503               |
|                                                                                                    | Others                                    | 486               |

### **5.3.5** Media

This section allows the user to program various settings for media (voice) transmission and format. Depending on your network environment and condition, you may or may not need to change these settings. Please see the parameter table below for more information.

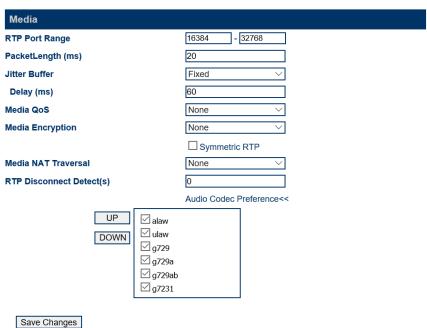

| Parai<br>(Med | meters                       | Description                                                                                                    |                                                                                                    |                                                                                | Default Va                                                            | lue                     |                    |     |
|---------------|------------------------------|----------------------------------------------------------------------------------------------------|----------------------------------------------------------------------------------------------------|--------------------------------------------------------------------------------|-----------------------------------------------------------------------|-------------------------|--------------------|-----|
| •             | RTP Port Range               | This specifies the range of RTP port to be used for audio stream.                                                                                                    |                                                                                                    |                                                                                | 16384 - 32                                                            | 768                     |                    |     |
| 2.            | Packet length (ms)           | This specifies the length (in time) of each packet. However, the packet length is codec dependent as well. The minimum packet length of a codec supersedes the valued specified here. The table below summarizes the possible packet length for the codec supported. |                                                                                                    |                                                                                |                                                                       | 20                      |                    |     |
|               |                              | Co                                                                                                    | dec                                                                                                    | Time / Frame (ms)                                                              | Time / Packet                                                         |                         |                    |     |
|               |                              | G.7                                                                                                    | '11 a-law / μ-law                                                                                                    | 0.125                                                                          | (ms)                                                                  |                         |                    |     |
|               |                              | G.7                                                                                                    | 729, G.729A,<br>729AB                                                                                                    | 10                                                                             | 10, 20, 30                                                            |                         |                    |     |
|               |                              | G.7                                                                                                    | 23.1                                                                                                    | 30                                                                             | 30, 60                                                                |                         |                    |     |
|               | Jitter Buffer  ➤ Delay       |                                                                                                    |                                                                                                    |                                                                                | Fixed                                                                 |                         |                    |     |
|               | Min. Delay (ms)              | This specifies the fixed jitter delay for both Fixed and Sequential Jitter Buffer mode.  This specifies the minimum jitter delay for Adaptive Jitter Buffer mode.                                                                                                    |                                                                                                    |                                                                                |                                                                       | 60                      |                    |     |
|               | ➤ Max. Delay (ms)  Media QoS | Similar to Signa                                                                                                    | aling QoS, this parar                                                                                                    | delay for Adaptive Jitte<br>neter enables the QoS<br>DiffServe (Differentiated | property for audio p                                                  |                         | None               |     |
| 5.            | Media Encryption             | _                                                                                                    |                                                                                                    | item 6 in this table) cryption methods supp                                    | •                                                                     |                         | None               |     |
| 6.            | Symmetric RTP                |                                                                                                    | onment in some er<br>ork administrator f                                                                                                    | nterprise may require sor further support.                                     | Symmetric RTP. Ple                                                    | ease check              | Disabled selected) | (no |
| 7.            | Media NAT Traversal          | However, if you Depending on not work in you Two NAT Trave 1. Stun Serve obtain th 2. Relay Prox                                                                                                    | or ISP blocks VoIP tr<br>thow your ISP blocks<br>our network environi<br>real methods are su<br>our – An external Stu<br>e public IP of the ne<br>cy – Enter the IP add | pported:<br>n Server is required.                                              | use Relay Proxy setti<br>v Server method may<br>This allows the devic | ng.<br>v or may<br>e to | None               |     |

| ww.dbltek.com             |                                                                         |                           | Technical               | Support: S | upport@dbltek.c               |
|---------------------------|-------------------------------------------------------------------------|---------------------------|-------------------------|------------|-------------------------------|
| 8. Audio Codec Preference | Six types of audio codec are sup                                        | oported and they are su   | ımmarized in the table  | below.     | All codecs are enabled in the |
|                           | Codec                                                                   | Raw Data                  | Ethernet 802.3          | ]          | order of                      |
|                           |                                                                         | Bandwidth (bps)           | Data Bandwidth          |            | preference                    |
|                           |                                                                         |                           | (bps)                   |            | shown below.                  |
|                           | 1. a-law                                                                | 64K                       | ~ 85K                   |            |                               |
|                           |                                                                         |                           |                         |            | a-law                         |
|                           | 2. μ-law                                                                | 64K                       | ~85K                    |            | μ-law                         |
|                           |                                                                         |                           |                         |            | G.729                         |
|                           | 3. G.729                                                                | 8K                        | ~39K                    |            | G.729A                        |
|                           |                                                                         |                           |                         |            | G.729AB                       |
|                           | 4. G.729A                                                               | 8K                        | ~39K                    | -          | G.723.1                       |
|                           | 5. G.729AB (with Silence Compression and Voice Activity Detection (VAD) | 8K                        | ~39K                    |            |                               |
|                           | 6. G.723.1                                                              | 5.3K / 6.4K               | ~26K / 27K              |            |                               |
|                           | Note: Time per packet = 30m.                                            | s is used for all bar     | ndwidth calculations.   | For more   |                               |
|                           | calculations with other condition                                       | ons, please visit the Vo  | IP Bandwidth Calculate  | or website |                               |
|                           | http://www.bandcalc.com/.                                               |                           |                         |            |                               |
|                           | Place a "tick" mark in the checl                                        | k box enable the corres   | sponding codec. The     | codecs are |                               |
|                           | listed in a descending order of p                                       | riority for codec selecti | on. This means that t   | he top one |                               |
|                           | in the table will have the highe                                        | est priority to be select | ted when establishing   | a call. To |                               |
|                           | change the priority, select the d                                       | esired codec and the cl   | ick on "UP" or "DOWN"   | button on  |                               |
|                           | the left.                                                               |                           |                         |            |                               |
|                           | Note: The effective bandwidth                                           | for G.729AB is less sinc  | e less data are transmi | itted when |                               |
|                           | there is no voice activity.                                             |                           |                         |            |                               |

#### 5.3.6 Call OUT

The Call Out page defines how each GSM channel handles calls when they are routed from VoIP. This section MUST Be defined properly in order to enable each GSM channel to dial out calls based on your requirements. In general, you can achieve the followings.

- 1. Forward all incoming VoIP calls to a fixed GSM or PSTN number.
- 2. Dial out all incoming VoIP Calls based on the phone number received.
- 3. Use the Dial Plan to manipulate the phone number received and then dial out the modified number.
- 4. Use the Restricted mode to dial out the phone numbers that match the rules defined in the dial plan.
- 5. Use the Idle Interval to prevent calls from dialing out during this period. This Idle Interval can be set to be active for any calls or for only answered calls.
- 6. Only all authorized calls to be dialed out.

The \*Auto Config. Other Line button is provide to facilitate the programming of each channel. After the parameters for CH1 are set, clicking this button automatically duplicates the same settings to all other channels.

Please note that how a VoIP call is routed to a GSM channel depends on the Configuration mode selected. Please refer to the Basic VoIP section for more information.

| Call Out                            |                              |
|-------------------------------------|------------------------------|
| GSM Auto Redial                     | ● Enable  ODisable           |
| GSM Dial Timeout(s)                 |                              |
| ● CH1 ○ CH2 ○ CH3 ○ CH4             |                              |
| Call OUT via GSM                    | ● Enable O Disable           |
| Forwarding to GSM Number            |                              |
| Dial Plan                           |                              |
| Restricted Dial Plan                | ○ Enable                     |
| Sleep Interval in between Calls (s) |                              |
| Sleep Interval Mode                 | ○ Any Calls ● Answered Calls |
|                                     | *Auto Config Other lines     |
|                                     |                              |
| Save Changes                        |                              |

The parameters available in this section are described in details in the table below.

| Parameter                   | Description                                                                                                    | Default Value |
|-----------------------------|----------------------------------------------------------------------------------------------------|---------------|
| 1. GSM Auto Redial          | This is a general parameter for all channels. It enables a call to be redialed automatically in x seconds after the last attempt fails.                                                                                                    | Enabled       |
| 2. GSM Dialing Timeout (s)  | This is a general parameter for all channels. It specifies the timeout period when dialing out GSM a call. If the call is not answered when the timeout expires, the call is hung up automatically.                                                                                                    |               |
| 3. Call OUT via GSM         | This setting defines if the device is allowed to make outgoing calls via the on-board GSM channel(s). The typical application is to terminate VoIP calls via the GSM network. This setting                                                                                                    |               |
|                             | If this parameter is specified, the device dials this phone number via the corresponding GSM channel whenever an incoming VoIP call is received for this line. This is a fixed forwarding method and has the highest priority. This means that the Dial Plan setting does not apply in this case.                                                      |               |
|                             | Please note that how this line is selected depends on the Config Mode and the Callee Number received. The Callee Number is defined as the phone number specified in the "To:" field of an INVITE message. Please refer to Section 3.3.3.1 for more information. Calling the SIP number directly routes the call to the corresponding line immediately. |               |
|                             | If this parameter is blank and the Callee Number equals to the SIP Number defined for this line, a second dial tone is generated to wait the caller to dial a phone number. Please note that this could only happen in the Single Server mode, Config by Line mode, and Config by Group mode since SIP registration is required.                       |               |
|                             | If this parameter is blank and the Callee Number does not equal to the SIP Number defined for this line, the device dials out the Caller Number according to the Dial Plan defined.                                                                                                    |               |
| 4. Forwarding to GSM Number | If this parameter is specified, the device dials this phone number via the corresponding GSM channel whenever an incoming VoIP call is received for this line. This is a fixed forwarding method and has the highest priority. This means that the Dial Plan setting does not apply in this case.                                                      |               |
|                             | Please note that how this line is selected depends on the Config Mode and the Callee Number received. The Callee Number is defined as the phone number specified in the "To:" field of an INVITE message. Please refer to Section 3.3.3.1 for more information. Calling the SIP number directly routes the call to the corresponding line immediately. |               |
|                             | If this parameter is blank and the Callee Number equals to the SIP Number defined for this                                                                                                    |               |

line, a second dial tone is generated to wait the caller to dial a phone number. Please note that this could only happen in the Single Server mode, Config by Line mode, and Config by Group mode since SIP registration is required.

If this parameter is blank and the Callee Number does not equal to the SIP Number defined for this line, GoIP dials out the Caller Number according to the Dial Plan defined.

#### 5. Dial Plan

This parameter is used to define rules on how to handle a numbers received for dialing out via a GSM channel. It is intended to modify and/or restrict (need to enable the *Restricted Dial Plan* parameter)the numbers to be dialed out. Each rule consists of two sections as shown in the syntax below.

Syntax: condition:acton

"condition" defines the format for matching with the number received. It could be a prefix (the leading part of a number), a range (use "[...]") or a fixed length number (use "X"). If no condition is matched and the *Restrict Dial Plan* parameter is disabled, the number received will be dialed out as is.

"action" defines how to remote ("-") or add ("+") digit(s) to the number to be dialed out. If no action is required, just leave this section blank. Please make sure that you enable the *Restrict Dial Plan* parameter if you want to restrict the numbers to be dialed out. Use "|" to separate two rules.

Here are more description on the syntax and examples.

#### 1) Syntax: a:-b+c|

The portion on the left side ("a") of ":" specifies the prefix for matching starting from the beginning of the Callee Number. The right portion "-b+c" is the action to be taken. Both "-b" and "+c" are optional. "-b" means that "b" is removed from the beginning of the Callee Number. If "b" is not found starting from the beginning of the Callee Number. "+c" means that "c" is added to the beginning of the Number generated from the last action. In order for this rule to be meaning, "b" must be the same "a" or the beginning portion of "a".

Example:

Callee Number = 9262124567

Dial Plan = 9:-9+852|

Actual Number dialed = 85226124567

#### 2) Syntax: a[b-c]:-d+e

"b-c" specifies the range of a single digit. Together with "a", they form a prefix for rule matching. "a" can be a single or multiple digits. "-d+e" are the actions to be taken as described in the previous syntax.

Example: 913[5-9]:-9+86|

In this rule, Callee Numbers starting with 9135, 9136, 9137, 9138, 9139 meet the prefix requirement. The first action is to remove the first digit "9" from the number and then append "86" to the beginning of the number. If the Callee Number is 913601234567, the actual number dialed is 8613601234567.

#### 3) Syntax: XXX...XXX: |

This syntax monitors the length of the number to be dialed out. Each "X" represents a single digit. If a prefix is known, X's can be replaced by the prefix. This rule restricts the length of the phone number to be dialed out provided that the *Restricted Dial Plan* parameter is enabled.

Example:

Dial Plan: 13XXXXXXXXX: |

This rule monitors the number dialed with the starting prefix of 13 and a length of 11 digits. Only phone numbers in this format are accepted and dialed out.

The syntax defined about can be mixed with others to form a dialing rule.

|    | www.dollek.com rechinical support. support@dollek.com |                                                                                                    |  |
|----|-------------------------------------------------------|----------------------------------------------------------------------------------------------------|--|
|    |                                                       | Example: Dial Plan: 8613[5-9]XXXXXXX:-86+0  This rule performs the following actions: 1. Phone number must be 13-digit long. 2. Phone number must start with 86135, 86136, 86137, 86138, 86139. 3. The prefix 86 is removed. 4. A digit 0 is added. 5. Phone number (final) to be dialed out is 12-digit long with starting prefix as 0135, 0136, 0137, 0138, and 0139. |  |
|    |                                                       | Note:  1. The maximum length for the Dial Plan definition is 140 ASCII characters. There is no limit on the number of rules defined. Each rule must be ended with the " " character. The rule matching starts from the beginning and stops once a match is found.  2. For restricting numbers to be dialed out, the Restricted Dial Plan parameter must be enabled.     |  |
| 6. | Restricted Dial Plan                                  | When enabled, only the numbers that match the rules defines will be processed. All other numbers are ignored.                                                                                                    |  |
| 7. | Sleep Interval in between Calls                       | This setting defines an idle interval in between calls. During this interval no outgoing calls are allowed to be made via the GSM channel.                                                                                                    |  |
| 8. | Sleep Interval Mode                                   | This parameter defines the condition of a call when the Sleep Interval is activated.  1. Any Calls - The Sleep interval is activated whenever an outgoing call is dialed regardless whether the call is completed successfully or not.  2. Answered Calls - The Sleep Interval is activated whenever an outgoing call is answered.                                      |  |

## 5.3.7 Call OUT Auth

The Call Out page defines how each GSM channel handles calls when they are routed from VoIP. This section MUST Be defined properly in order to enable each GSM channel to dial out calls based on your requirements. In general, you can achieve the followings.

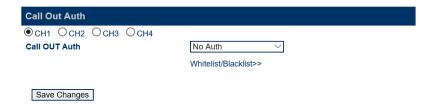

| Parameter |                       | Description                                                                                                    | Default Value |
|-----------|-----------------------|----------------------------------------------------------------------------------------------------|---------------|
| 1.        | Call OUT Auth         | <ol> <li>This parameter defines how incoming VoIP calls are authenticated before dialing them out via the GSM network. Five options are available:         <ol> <li>None – No authentication is required. Calls are always dialed out via the GSM network.</li> <li>Password – The caller is prompted for entering the password before the call is dialed out.</li> <li>Whitelist – This is part of the Call Screen function. Only the caller numbers listed on the Whitelist list are allowed to dial out via the device.</li> </ol> </li> <li>Password or Whitelist – Either the password or the Whitelist authentication method will be used.</li> <li>Biacklist – The caller numbers listed on this list are rejected.</li> </ol> | None          |
| 2.        | Whitelist / Blacklist | <ul> <li>Both Whitelist and Blacklist for call screening are supported. Each list contains up to 15 entries.</li> <li>1. Whitelist – This list contains a list of caller numbers that are allowed to use the device to make outgoing GSM calls when Call OUT Authentication is set to "Whitelist" or "Whitelist + Password".</li> </ul>                                                                                                    |               |

Remark: Adding a "#" digit in front of a Whitelist entry enables a special call back function. When the caller ID of an incoming call is matched, the device first drops the call and then call back the caller automatically to allow the caller to dial a phone number.

2. Blacklist – This list contains a list of caller numbers that are rejected by the device to make outgoing GSM calls when Call OUT Authentication is set to "Blacklist".

### 5.3.8 Call IN

Incoming GSM calls are processed based on the parameters defined in the Call IN page. Different modes of operation are described below.

- 1. Reject all incoming GSM calls.
- 2. Forward to an incoming GSM call to a predefined VoIP extension or IVR directly without answering the call. Once the VoIP client answers the call, then GSM call is then answered.
- 3. Answer an incoming GSM call and then generate a second dial tone or a voice prompt to wait for further inputs from the caller. The GSM call is answered and GSM charges may apply. This is referred as the Second Dial mode.
- 4. Forward incoming GSM calls (to the host channel) to other idle GSM channels. This enables a multi-channel GoIP and/or multiple GoIPs to simulate the "CallI Center" function. Therefore, only the phone number of the host channel is released for the public to call in. In fact, multiple lines are available to serve incoming calls.

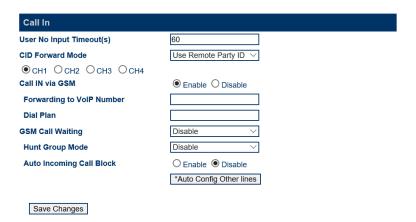

There are two types of parameters. The parameters above the Channel Selection 

CH1 

CH2 

CH3 

CH4

are for all channels and the parameters listed below it are for the selected channel only.

The parameters defined in this section are described in details in the Table below.

| Parameter |                              | Description                                                                                                    | Default Value |
|-----------|------------------------------|----------------------------------------------------------------------------------------------------|---------------|
| 1.        | No User Input<br>Timeout (s) | This parameter is valid for channels and is used to hang up an incoming GSM call if there is no input from the caller when the channel is set for the Second Dial mode. |               |
| 2.        | CID Forward Mode             | This parameter is valid for all channels and is used forward the GSM Caller ID to the SIP client (the called party).                                                    | Enabled       |

## CID Forward Mode Disable Use Remote Party ID Use CID as SIP Caller ID Disabled – Incoming GSM caller ID is not transmitted to SIP. 2. Use Remote Party ID – This enables the Remote-Party-ID field is sent as part of the INVITE message. The incoming GSM caller ID is specified in the Remote Party. 3. Use CID as SIP Caller ID - This causes the CID information in an INVITE message is replaced by the incoming GSM Caller ID. This parameter is intended to modify the incoming GSM number. CID Prefix Syntax = a:-b+c The portion on the left side ("a") of ":" specifies the prefix for matching. The right portion "b+c" is the action to be taken and they are optional. When the beginning of the CID number matches "a", the first action "-b" is to removed "b" from the CID Number. The second action "+c" is to add "c" to the beginning of the number that is produced from the first action. Please note that a, b, c could be a single digit or a sequence of digits and they are independent. Example 1: CID Prefix = 9:-9+852| CID Number = 9262124567 Actual CID Number forwarded = 85226124567 The parameters listed are channel dependent. This means that each channel has its own parameter settings. First select the channel desired and then set the parameters accordingly. 3. CALL IN via GSM This parameter enables the channel selected to accept (select "Enable") or reject (select Enable "Disable") incoming GSM calls. Forwarding to VoIP This parameter enables or disable an incoming GSM call to the selected channel to be forwarded Number to the SIP extension specified. If this parameter is blank, incoming GSM calls are not forwarded automatically. Instead, they are answered with a dial tone or a voice prompt (IVR parameter enabled in the Preference page). the device answers an incoming GSM call. This operation is called Second Dial mode. If a SIP extension number is assigned to this parameter, a SIP call to the SIP extension is then sent to the SIP Server or the SIP trunk address. The SIP extension must be a number that can be recognized and accepted by the VoIP network registered. **Special Feature** Conditional forwarding is implemented to forward an incoming GSM call based on its caller ID. To enable this feature, this parameter should be entered according the syntax described below. Syntax= a>b| "a" is a complete or portion of a number for matching with the incoming caller ID. "b" is the number to be dialed via the VoIP network. It could be an extension number or an E.164 number. Example: 98765432>108|>101| In this example, the device first try to match the incoming GSM caller ID with the number 98765432. If it is a match, the device dial the number 108. If the first rule does not match, it will continue to the second rule. There is no matching number for the second rule. It is then considered as a match and the device dials the number 101. Note: The maximum length for this parameter is 140 ASCII characters. The number of rules can

|                     | Teeminen support sup                                                                                                    | port@dbltek.coi |
|---------------------|----------------------------------------------------------------------------------------------------|-----------------|
|                     | be adopted is limited by this length. Each rule must end with the " " character. When there is no match, the incoming GSM call is handled as if the Forward Number is blank.                                                                                                    |                 |
| 5. Dial Plan        | This Dial Plan is only valid for phone number entered in the Second Dial mode when a GSM call is answered. The dial plan definition is the same as the one defined in the Dial Plan for the Call Out section. However, the <i>Restricted Dial Plan</i> parameter is not available. To restrict certain numbers, you can define the prefix and then modify it so that the numbers cannot be dialed out successfully.                                                                                                    |                 |
| 6. GSM Call Waiting | This parameter enables or disable the call waiting function during a GSM Calls.                                                                                                    |                 |
|                     | GSM Call Waiting  Hunt Group Mode  Auto Incoming Call Block  Disable  Mode1  Mode2  Mode3  Enable  Disable                                                                                                    |                 |
|                     | <ol> <li>Disable – When this is selected, the GSM Call Waiting function is disabled.</li> <li>Mode 1 – When a call comes in during an active GSM call, the existing call is put on hold immediately and the new call is answered. When the new call hangs up, the call on hold is then resumed.</li> <li>Mode 2 – When a new call comes in during an active GSM call, dial "32" to switch between the two calls or dial "31" to hang up the active call.</li> <li>Mode 3 – When a new call comes in during an active GSM call, the active is put on hold immediate to answer the new call. The new call is then put on hold after 2 seconds and the call on hold is then resumed.</li> </ol> |                 |
| 7. Hunt Group Mode  | Hunt Group operation is discussed in details in Appendix D. Please note that Hunt Group Mode is a property of each GSM channel and is required to be set individually.  Host - This enables the channel selected to be the Host of the Hunt Group operation. All clients registers and update the host on their channel status. The host then maintains a list of clients status and selects an idle channel to receive the next incoming GSM call via GSM call forwarding. Please note that the device cannot have more than one Host channel assigned.                                                                                                    | Disable         |
|                     | Sharing of GSM channels between two Hunt Groups is supported. When all channels in one group are in use, Call Forward will be set to the Host channel of the other group. When a free channel is available again, Call Forward is then set to the free channel instead. To enable this feature, the Backup Host Address must be set to the IP of the GoIP which contains the Host channel of the other Hunt Group.                                                                                                    |                 |
|                     | Hunt Group Mode  Forward Mode  Backup Host Address                                                                                                    |                 |
| > Forward Mode      | This parameter determines if the Host channel is going to be used for incoming call or not. If the Forward Mode is set to Always, the Host channel will not be used for answering any incoming calls. If it is set to Busy, then the Host channel will always to be used to answer an incoming call whenever it is available.                                                                                                    |                 |
| > Backup Host Addre | Setting this parameter enables Hunt Group Sharing feature. This parameter must set the IP of the device which contains the Host channel of the other Hunt Group.                                                                                                    |                 |
|                     | Client- This assigns the selected channel to be a client in Hunt Group mode.                                                                                                    |                 |
|                     |                                                                                                    |                 |

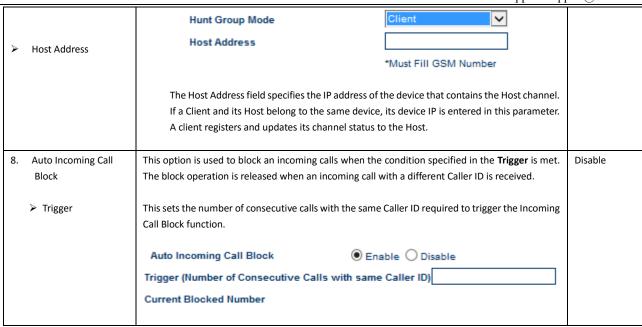

Note: The \*Auto Config. Other Line button is provide to facilitate the programming of each channel. After the parameters for CH1 are set, clicking this button automatically duplicates the CH1 settings to all other channels.

## 5.3.9 Call IN Auth

This page defines how incoming GSM calls are authenticated. The Call IN Auth parameter is channel dependent. First select the channel desired and then specify the authentication method.

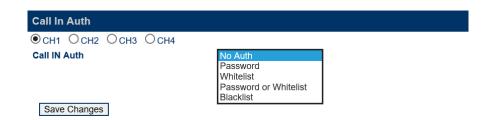

| Parameter                | Description                                                                                                    | Default Value |
|--------------------------|----------------------------------------------------------------------------------------------------|---------------|
| 1. Call In Auth          | <ol> <li>This parameter defines how incoming GSM calls are authenticated before routing them to the VoIP network connected. Five options are available:         <ol> <li>None – No authentication is required; all incoming GSM calls are routed to VoIP.</li> <li>Password – The caller is prompted for entering the password before the call is routed or a second dial tone is generated.</li> </ol> </li> <li>Whitelist – Only calls with caller IDs that are listed on the Whitelist are accepted by the GSM channel selected. Calls with GSM numbers not on the list are not answered at all.</li> <li>Whitelist + Password – Both Whitelist and password are used to authenticate incoming GSM calls.</li> <li>Blacklist – Calls with caller IDs that are listed on the Blacklist are not answered by the channel selected.</li> </ol> | None          |
| 2. Whitelist / Blacklist | <ol> <li>Call screen list can be set to Whitelist or Blacklist. A maximum of 15 entries is allowed.</li> <li>Whitelist – This list contains a list of incoming GSM caller numbers that are accepted (answering calls from these numbers only) by the device when Call IN Authentication is set to "Whitelist" or "Whitelist + Password".</li> <li>Blacklist – This list contains a list of incoming GSM caller numbers that are rejected (not answering calls from these numbers) by the device when Call Authentication is set to "Blacklist".</li> </ol>                                                                                                    |               |

| This setting specifies the Call Forward method when the GSM channel is configured as the                                                                           |  |
|----------------------------------------------------------------------------------------------------|--|
| server in HUNT Group mode.                                                                                                    |  |
| Unconditional Call Forward – Incoming calls are always forwarded to an idle channel. If all Client channels are in use, the Host channel answers an incoming call. |  |
| 2. Call Forward Busy – The Host channel only forward in incoming call when the line is busy.                                                                       |  |

### 5.3.10 SIM

This section contains a set of parameters are related to the SIM Card of the channel selected. The *Total Talk Time Limit* and the *Talk Time Limit / Call* can used to limit the phone usage of the SIM selected. It is useful for customers who are using a sim card that has a higher calling rates when a certain limit is exceeded or at different time periods. Please program this section as required. The \*Auto Config. Other Line button is provided to facilitate the programming of each channel. After the parameters for the CH1 SIM are set, clicking this button automatically duplicates the same settings to all other channels with the exception that the SMS Alert ID is incremented by 1 with respect to the ID of the previous channel.

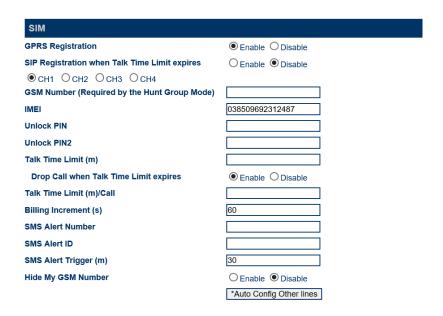

The parameters for this section are described in details in the table below.

| Parameter<br>(SIM Card)                          | Description                                                                                                    | Default Value |
|--------------------------------------------------|----------------------------------------------------------------------------------------------------|---------------|
| GPRS Registration                                |                                                                                                    |               |
| 2. SIP Registration when Talk Time Limit Expires | This parameter determines if SIP Registration is enabled or disabled when Talk Time Limit expires. If it is enabled, incoming calls are still enabled when Talk Time Limit expires.                                      | Disable       |
| The parameters below only o                      | apply to the channel selected.                                                                                                    |               |
| 3. GSM Number                                    | This specifies the phone number of the SIM Card that is inserted to the channel selected. This field <b>MUST</b> be specified when the Hunt Group mode is enabled. Otherwise, GSM Call Forward cannot be setup properly. |               |
| 4. IMEI                                          | This specifies the International Mobile Equipment Identity number. The device comes with a factory default value. Once changed, this value cannot be restored.                                                           |               |
| 5. Unlock PIN1                                   | SIM Card unlock PIN code 1                                                                                                    |               |
| 6. Unlock PIN2                                   | SIM Card unlock PIN code 2                                                                                                    |               |

| w w.doitek.com                                        | reclinical Support.                                                                                                    | support@usitek:e |
|-------------------------------------------------------|----------------------------------------------------------------------------------------------------|------------------|
| 7. Talk Time Limit (m)                                | There are 3 ways to define the Talk Time Limit for a SIM card.  1. Total talk time allowed without any time limit When the accumulative talk time of a channel reaches this limit, the corresponding SIM card is disabled. The accumulative talk time is reset to zero when the SIM card is replaced or when clicking the corresponding Remain icon in the Status Page. The other alternative is to use the special SMS command described in Appendix A. Syntax: <li>syntax: <li>limit&gt; <li>san integer.</li> <li>2. Talk time limit for the period specified When the accumulative talk time within the period defined reaches the</li></li></li>                                                                                                    |                  |
|                                                       | value specified, the SIM card is disabled for outgoing calls until the period expires. If there is an overlap between two periods defined, the first period takes priority. The next period starts from the end of the first period. If there is a gap between two periods, the talk time for this gap is unlimited. It is important to note that the Talk Time Limit is reset automatically to the one defined when the period defined begins. There is no need to reset a SIM via the webpage in this case. Syntax: <pre>cypriod1, limit1&gt; <pre>cypriod2, limit2&gt; </pre> <pre>cypriod&gt; is defined in 24-hr format with starting and ending time separated by a "-".</pre> climit&gt; is an integer specifying the talk time limit for the period. Example 1: 00:00-24:00</pre> |                  |
|                                                       | This specifies a time period of one day starting from 00:00 till the end of the day.  Example 2: 08:00-12:00,100   12:00-20:00,200  In this example, the first period starts from 08:00 till 12:00 with a talk time limit of 100 minutes. The second period starts from 12:00 till 20:00 with a talk time limit of 200 minutes. From 20:00 till 08:00 (the next day), there is no talk time limit.                                                                                                    |                  |
|                                                       | 3. Talk time allowed monthly  This sets the monthly accumulative talk time allowed monthly. The accumulative talk time is reset to zero automatically at 00:00 of the same <d> of the next month.  Syntax: D<d>, <li>, <li>, <li>, <d> specifies which day of the month.  <li>, is an integer specifying the talk time limit for the month.  Example: D5, 1000  In this example, the 5th day is the start of a month and the talk time limit is 1000 minutes.</li></d></li></li></li></d></d>                                                                                                    |                  |
|                                                       | Note: By default, SIP Registration is disabled when a SIM card is disabled. To change this default, select the [Enable] option for SIP Registration when Talk Time Limit Expires in the SIM Page.                                                                                                    |                  |
| 8. Drop Call (when the Total Talk Time Limit Expires) | This parameter specifies if the active call is dropped or not when the Total Talk Time Limit expires.                                                                                                    |                  |
| 9. Talk Time Limit (m) / Call                         | This sets the limit for the maximum talk time per call. When this limit is reached, the call is dropped automatically.                                                                                                    |                  |
| 10. Billing Increment (s)                             | This is a call duration measurement unit expressed in seconds. Depending on your service provider, some services are measured and billed in sixty second increments (one minute) or the billing increment may be in durations of six or even ten seconds.                                                                                                    |                  |
| 11. SMS Alert Number                                  | This specifies the GSM number to receive a SMS Alert on the Total Talk Time. If this parameter is blank, no SMS Alert will be sent.                                                                                                    |                  |

| 12. SMS Alert ID                                | This parameter is used to identify the channel sending the SMS Alert.                                                                                                    |  |
|-------------------------------------------------|----------------------------------------------------------------------------------------------------|--|
| 13. SMS Alert Trigger<br>(Remain Talk Time (m)) | The Remain Time is the Total Talk Time Limit minus the total talk time used. When this Remain Time reaches the value set in the parameter, a SMS Alert is sent to the SMS Alert Number automatically.                                                      |  |
| 14. Hide My GSM Number                          | This parameter determines if the caller party can receive the phone number of the caller or not. Enabling this parameter hides My GSM number from the called party.  This specified if the phone number of the caller is shown at the called party or not. |  |

### 5.3.11 SIM Forward

This section allows the user to define the GSM Call Forward settings for each channel. There are four Call Forward conditions:

- 1. Always Forward all incoming calls unconditionally
- 2. Busy Forward all incoming calls when busy.
- 3. No Answer Forward the incoming calls when it is not answered.
- 4. No Service Forward all incoming calls when the SIM cannot register to the network.

There are 3 choices for each Call Forward condition.

- 1. Set This enable the Call Forward function. This setting is sent to the network whenever the SIM is starting a new registration to the network.
- 2. Disable This disable the Call Forward function. This setting is sent to the network whenever the SIM is starting a new registration to the network.
- 3. Not Set This leaves the current SIM Call Forward setting in the network unchanged. The Call Forward setting is NOT sent to the mobile network.

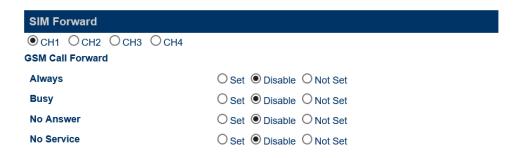

| Parameter |                                                                                                    | Description                                                                      | Default Value |
|-----------|----------------------------------------------------------------------------------------------------|----------------------------------------------------------------------------------|---------------|
| (SII      | M Forward)                                                                                                    |                                                                                  |               |
| 1.        | <ol> <li>Unconditional Call Forward all incoming calls unconditionally to the number specified.</li> </ol>                                                                                                    |                                                                                  | Not Set       |
|           | ➤ Forward Num                                                                                                    | This specifies the phone number to receive forwarded calls under this condition. |               |
| 2.        | Call Forward Busy  Forward Num  Forward calls when the GSM Channel is in use.  This specifies the phone number to receive forwarded calls under this condition.                                                        |                                                                                  | Not Set       |
| 3.        | <ul> <li>Call Forward No         Answer         ➤ Forward Num         Forward the call when an incoming call is not answered.         This specifies the phone number to receive forwarded calls under     </li> </ul> |                                                                                  | Not Set       |
|           |                                                                                                    | condition.                                                                       |               |

| 4. | Call Forward | Forward calls when the GSM channel cannot register to the carrier.    | Not Set |
|----|--------------|-----------------------------------------------------------------------|---------|
|    | Unreachable  |                                                                       |         |
|    | Forward Num  | This specifies the phone number to receive forwarded calls under this |         |
|    |              | condition.                                                            |         |

## 5.3.12 IMEI

This section allows IMEI modifications. Each GSM channel is programmed with an IMEI. It is a 15-digit number with the format described below.

| TAC       | SERIAL | CHECK DIGIT |
|-----------|--------|-------------|
| AA BBBBBB | CCCCCC | D           |

The first two digits, "AA", of the TAC are the <u>Reporting Body Identifier</u> (RBI), which identifies the <u>GSMA</u>-approved group that allocated the TAC. The RBI numbers are allocated by the Global Decimal Administrator. The first two digits are always decimal (i.e., less than 0xA0), allowing IMEI numbers to be distinguished from an <u>MEID</u>, which will always have 0xA0 or larger as its first two digits.

The next six digits, "BBBBBB", signifies the manufacturer and the brand/model.

The following six digits, "CCCCCC", are the serial number.

The last digit is the check digit which is calculated according to Luhn formula. The Check Digit is calculated of all other digits in the IMEI. The purpose of the Check Digit is to help guard against the possibility of incorrect entries to the CEIR (Central Equipment Identity Register) and EIR equipment.

The check digit is validated in three steps:

- 1. Starting from the right, double a digit every two digits (e.g.,  $7 \rightarrow 14$ ).
- 2. Sum the digits (e.g.,  $14 \rightarrow 1 + 4$ ).
- 3. Check if the sum is divisible by 10.

Conversely, one can calculate the IMEI by choosing the check digit that would give a sum divisible by 10. For the example IMEI = 35 780502 398494?

```
IMEI number 3 5 7 8 0 5 0 2 3 9 8 4 9 4 ?

Double every other digit 3 10 7 16 0 10 0 4 3 18 8 8 9 8 ?

Sum all digits 3 + (1 + 0) + 7 + (1+6) + 0 + (1+0) + 0 + 4 + 3 + (1+8) + 8 + 8 + 9 + 8 + ? = 68 + ?
```

Sum of all digits is **68**. We need to make it divisible by 10. We need to add **2** to our Sum of **68** and this addition is our check digit. Our complete IMEI is **35 780502 398494 2**.

| IMEI                  |                                       |
|-----------------------|---------------------------------------|
| Channel 1 IMEI        | 038509692312487                       |
| Channel 2 IMEI        | 267214437716306                       |
| Channel 3 IMEI        | 396506979641311                       |
| Channel 4 IMEI        | 532512903888346                       |
|                       | ☑ IMEI Auto Change                    |
| Change Period(minute) |                                       |
|                       | ☐ Set Random IMEI When Module PowerUp |

The IMEI of each channel can be programmed manually. An exact 15-digit number must be entered; otherwise, the number entered is ignored and the old IMEI will still be used. The device calculates the check digit and then replace the last digit. However, the device does not check for the validity of the TAC.

The IMEI Auto Change option enable the device to change only the "CCCCC" portion of an IMEI number. The parameter Change Period defines how often the IMEI Auto Change should occur. The first IMEI Auto Change takes place when the Change Period expires the first time after the last Save Changes is pressed. The default value for Change Period is 60 (i.e. 1 hour). The minimum value allowed is 10.

A random IMEI (only the portion "CCCCCC" is changed; TAC portion remain unchanged) can also be assigned by enabling the option Set Random IMEI when Module Powers up. This feature is important to make sure that a new IMEI is assigned to each GSM channel whenever it powers up. A GSM channel powers up when the device is performing a cold / warm boot or when the GSM module is turned on via the web interface when it is in the Shut Down state. In the case of replacing a new SIM card (GSM module must be shut down first), this will insure that a new IMEI is used for the GSM registration with the new SIM cad.

### 5.3.13 SMS

This section defines how SMS are

| SMS                     |                          |
|-------------------------|--------------------------|
| SMS to VoIP             | Disable ~                |
| SMS Deliver report      | ● Enable ○ Disable       |
| ● CH1 ○ CH2 ○ CH3 ○ CH4 |                          |
| SMS Server              | O Enable   Disable       |
| SMS Number Plan         |                          |
| SMS Count Limit         |                          |
| Send Interval (s)       |                          |
| Validity Period         |                          |
| Send SMSC Number        | O Enable   Disable       |
| SMS to Email            | O Enable   Disable       |
|                         | *Auto Config Other lines |

| Parameter              | Description                                                                                                    | Default Value |
|------------------------|----------------------------------------------------------------------------------------------------|---------------|
| SMS to VoIP            | This parameter applies to ALL channels.                                                                                                    | Disabled      |
|                        | This defines how the device handles received SMS messages.                                                                                                    |               |
|                        | SMS to VoIP  Disable Call Function Forward Function                                                                                                    |               |
|                        | Call Function – This mode is used to support Call Back function via incoming GSM messages. Appendix B describes the three different modes of operations in order to meet the different requirements from various SIP servers. Please note that the SIP server registered must be configured for this operation. |               |
|                        | SMS to VoIP Call Function                                                                                                    |               |
|                        | Call Mode 1                                                                                                    |               |
|                        | Dialing Prefix                                                                                                    |               |
| ≻ Call Mode            | This parameter specify which SMS Dial mode is used. Please refer to Appendix B for more information on the modes available.                                                                                                    |               |
| ➤ Dialing Prefix       | The parameter is applicable for SMS Dial mode. It allows a prefix to be added to the phone number of the called party.                                                                                                    |               |
|                        | 2. Forward Function – This mode forwards incoming GSM SMS to a SIP terminal and a GSM number.                                                                                                    |               |
|                        | SMS to VoIP Forward Function                                                                                                    |               |
|                        | To VoIP Number                                                                                                    |               |
|                        | To GSM Number                                                                                                    |               |
| ➤ VoIP Number          | Incoming GSM messages (SMS) received are forwarded to the SIP Phone Number specified in this parameter.                                                                                                    |               |
| ➤ GSM Number           | Incoming GSM messages (SMS) received are forwarded to the GSM Phone Number specified in this parameter. The channel received the message is used to forward the message.                                                                                                    |               |
| 2. SMS Delivery Report | This parameter enables the device to inform the SMS Server when a SMS sent from the SMS Server is received by the recipient.                                                                                                    | Disabled      |

The parameters defined below are channel dependent. Please make sure that the desired channel (  $^{\odot}$  CH1  $^{\circ}$  CH2  $^{\circ}$  CH3  $^{\circ}$  CH4 ) is selected before making changes.

| Par | ameter (SMS)      | Description                                                                                                    | Default Value |
|-----|-------------------|----------------------------------------------------------------------------------------------------|---------------|
| 1.  | SMS Server        | SMS Server is a Linux based utility which is used to manage GoIPs registered to send and receive SMS messages. In addition, it also keeps an activity logs of each channel. Please visit our website for further information or download the SMS Server Installation package.                                            |               |
|     |                   | Once the SMS Server is installed and in operation. The following parameters are require to enable the GoIP to register to the SMS Server. Please note that each channel must be programmed individually in order to register to the SMS Server.                                                                          |               |
|     |                   | This specifies the domain name or ip address of the SMS server.                                                                                                    |               |
|     | ➤ SMS Server IP   | This specifies the communication port that is used by the SMS server.  This must match the port value set in the SMS server.                                                                                                    |               |
|     | ➤ SMS Server Port | This specifies the login ID for the channel selected. SMS Client ID and password must first be created in the SMS Server.                                                                                                    | 44444         |
|     | ➤ SMS Client ID   | This specifies the login password for the SMS Client ID.                                                                                                    |               |
|     | ➤ Password        |                                                                                                    |               |
| 2.  | SMS Number Plan   | The function of this parameter is similar to the Dial Plan for calling. It is used to modify the phone numbers of the SMS recipients. It has the same syntax as the Dial Plan which is described in the Section 5.3.6 for more information. When no rules are matched, SMS will be sent to the original number received. |               |
| 3.  | SMS Count Limit   | This sets the maximum number of outgoing SMS messages. When this limit is reached, the channel is disabled for sending SMS. Click the corresponding icon in the Status Page to reset the SMS count to zero.                                                                                                    |               |
| 4.  | Send Interval     | This sets the interval in between two consecutive outgoing SMS messages.                                                                                                    |               |
| 5.  | Validity Period   | This specifies the message expiration time in the Message Center. When this period expires, the undelivered message is discarded. The Validity Period (VP) is an integer from 0 to 255 and                                                                                                    | 0             |
|     |                   | VP Value         Actual Time           0 - 143         (VP+1) x 5 minutes (i.e. 5 minutes intervals up to 12 hours)           144 - 167         12 hours + ((VP-143) x 30 minutes)           168 - 196         (VP - 166) x 1 day           197 - 255         (VP - 192) x 1 week                                        |               |
| 6.  | Send SMSC Number  | When this option is enabled, the SMSC Number stored on the SIM card is read and sent to the Message Center when sending a message.                                                                                                    |               |

| 7. SMS to Email                 | This enables the forwarding of SMS received via the channel selected to a designated email address.              |  |
|---------------------------------|----------------------------------------------------------------------------------------------------|--|
| Outgoing Email Server<br>(SMTP) | This specifies the SMTP Server for sending emails.                                                               |  |
| > User Name                     | This specifies the User Name for SMTP Server authentication. Leave this blank if authentication is not required. |  |
| ➤ Password                      | This specifies the Password for SMTP Server authentication. Leave this blank if authentication is not required.  |  |
| > Forwarding Email Address      | This specifies the email recipient of the forwarded SMS.                                                         |  |

Note: The \*Auto Config Other lines button is provided to facilitate the programming of each channel. After the parameters for the CH1 SIM are set, clicking this button automatically duplicates the same settings to all other channels with the exception that the SMS Client ID is incremented by 1 with respect to the ID of the previous channel.

## 5.3.14 GSM Carrier

This section sets the mode of the GSM service provider selection mode. The factory default setting is "Auto" for automatic selection of GSM service provider based on the default preference set by the SIM card.

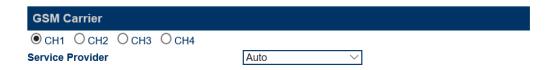

When a GoIP is installed at a location that is close to a country border, it is possible that the default service provider is not selected based on the base station signal strength. The GoIP may then register to a GSM service provider that charges for expensive roaming fees. In order to avoid this, the "Fixed" mode should be selected in order to lock the channel to a preferred service provider. When the "Fixed" mode is first selected, you must press [Save Changes] to save the setting and then refresh the browser after a few minutes in order to view a list of GSM service providers. Enter the provider code displayed in the Code entry and then press [Save Changes]. Please view the screen captures below.

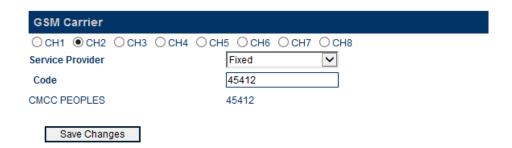

### 5.3.15 GSM Base Station

This feature is intended for advanced users who would like to manipulate the selection of GSM station. Leave this to the default "Auto" setting if you don't have any preference. Please wait to allow the device to register after pressing the Save Changes button.

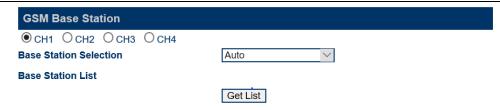

Three modes for base station selection are available:

- 1. Auto This mode uses the default GSM base station selection mechanism. Use this default setting if you don't have any preference.
- 2. Poll This mode enables the device to switch to a different base station at the interval specified. The Base Station Polling List is the list of base stations that can be used. In principle, this list is the base station neighbor list reported by the GSM module. The neighbor list is listing all available base stations in the descending order of their signal strength. Additional selection conditions are defined by the parameters listed in the table below.

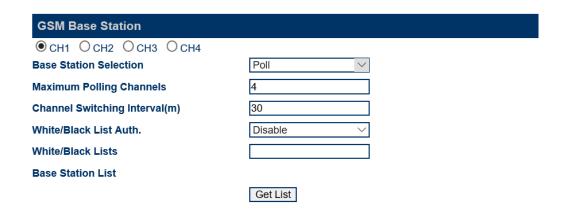

|    | rameter<br>SM Base Station)       | Description                                                                                                    | Default Value |
|----|-----------------------------------|----------------------------------------------------------------------------------------------------|---------------|
| 1. | Maximum Polling<br>Channels       | This sets the maximum number of channels in the Polling Channel List.                                                                                                    | 4             |
| 2. | Channel Switching<br>Interval (m) | This defines the duration in minutes when the next base station switching occurs. Other than a single value, a range can also be specified using the format min-max where min is the minimum interval and max is the maximum interval. A random value in the range specified is then assigned when a channel switching occurs which only occurs when the corresponding channel is not in use.                                                                                                | 30            |
| 3. | White/Black List Auth             | This parameter defines how to form the Base Station Polling List.  When this is disabled, the Base Station Polling List is taken directly from the neighbor list.  When this is set to Whitelist, only the base stations numbers listed can be chosen from the neighbor list. Please note that the numbers appear in the Whitelist may not appear in the neighbor list.  When this is set to Blacklist, the base station numbers in the Blacklist will not be chosen from the neighbor list. |               |

| 4 | . Whitelist/Blackllist | Whitelist defines the base stations that are going to be used.     |  |
|---|------------------------|--------------------------------------------------------------------|--|
|   |                        | Blacklist defines the base stations that are NOT going to be used. |  |

3. Fixed - This mode locks the base station to the Cell ID specified. First Press GetList to get the current list of base stations detected. Enter the Base station code desired and then press Save Changes to save the settings.

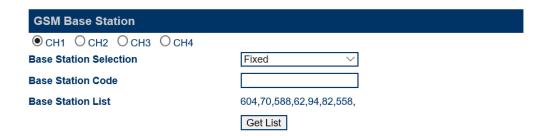

4. Strongest Signal – This mode selects the GSM Base Station with the strongest signal reception.

## 5.3.16 Event Trigger

An Event Trigger is a mechanism for the device to perform a predefined action when an event occurs. The device monitors each channel for the defined events. When one of those events occurs in a channel, the device will perform the corresponding action in the same channel. The Event Triggers defined are shown below.

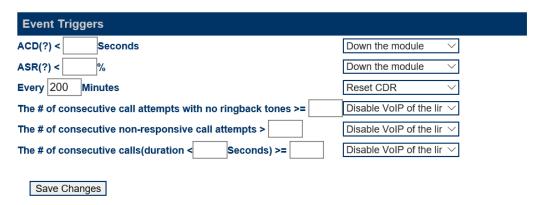

#### **Defined Events:**

- L. ACD(?) < seconds Channel ACD is less than the time (in seconds) specified.
- 2. ASR(?) < \_\_\_\_\_\_ 
   Channel ASR is less than the percentage (%) specified.
- Every 200 Minutes This specifies a time duration to repeatedly execute the action specified.
- 4. #of consecutive call attempts with no ringback tones >= | This refers to outgoing GSM calls that has no ringback tones returned from the network and the call is not answered. This type of calls could be sensitive to trigger SIM blocking when a number of them occur consecutively. This event allows you to set a limit on this type of calls in order to trigger the action defined.
- 5. # of consecutive unanswered calls >= xxx This event monitors the number of the number of consecutive calls that are unanswered. When the number is greater than or equal to the number specified, the predefined action is then executed. This event can be an indication that the SIM card is

blocked or does not have enough balance.

6. # of consecutive VoIP calls (duration < (s)) > xxx — This event monitors the call duration of consecutive calls. When you have short durations of consecutive calls, it could be an indication that the SIM card is blocked or does not have enough balance. You need to first specify the call duration is and then the number consecutive calls are allowed. When the preset conditions are met, the predefined action is executed.

#### **Defined Actions:**

- 1. Null No action.
- 2. Disable VoIP connection This causes the GoIP to deregister from the SIP Server for the corresponding line
- 3. Disable Call Out via GSM This prevents calls from dialing out from the corresponding GSM channel.
- 4. Shut down GSM Module This shuts down the corresponding GSM module.
- 5. Reset CDR Start time, ACD, ASR This resets the CDR records which include the Start time, ACD, and ASR of the corresponding channel.

## 5.4 Tools

Click "Tools" on the left hand menu to access the submenu as shown below. Please note the available options under the **Tools** menu.

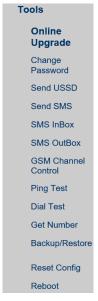

## **5.4.1** Online Upgrade

Click [Online Upgrade] to upgrade the device firmware. The current version is displayed as well as the last upgrade time.

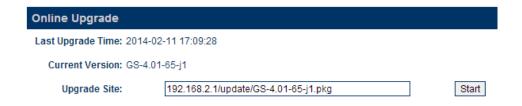

For the latest firmware upgrade link, please visit our website or contact technical support. Enter the firmware link (URL) and then click "Start" to begin firmware upgrade. Once the firmware upgrade is completed, the device will reboots itself automatically. Please wait patiently as this process may take a few minutes.

Note: It is important NOT to disconnect the power during a firmware upgrade since the internal Flash may be corrupted. If this happens, pleases contact technical support for assistance. Please reboot the device if an upgrade attempt fails before performing another upgrade.

## 5.4.2 Change Password

Click "Change Password" to change the password with respect to the login level. There are three login levels:

- 1. Administrative Level Login ID is "admin" and the default password is "admin".
- 2. User Level Login ID is "user" and the default password is "1234".
- 3. SMS Level Login ID is "sms" and the default password is "1234"

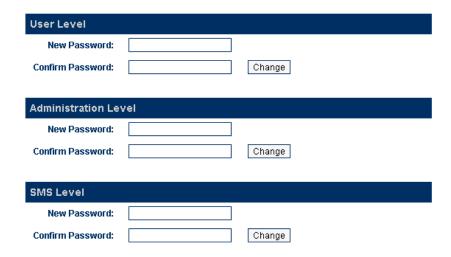

### 5.4.3 Send USSD

Click [Send USSD] to access the webpage (as shown below) to send USSD commands.

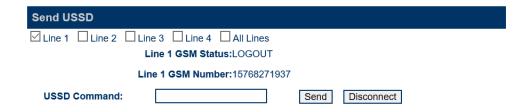

The procedures to send an USSD command are:

- a) Select the Line (GSM channel) that you want to send an USSD command to the service provider. The line status and the SIM (GSM) number are displayed. The last option "All Lines" means that all channels are selected and the same USSD command is sent via all channels provided that they are in the "LOGIN" Status.
- b) Enter the USSD command
- c) Click [Send].

#### Example:

For the service provider PCCW in Hong Kong, the USSD command to check balance is ##122#. Enter "##122#" and the click [Start]. The following screen is then displayed.

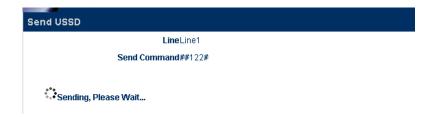

A few seconds later, the service provider sends back a USSD message/response as shown below.

Click [Back] to return to the Send USSD command page.

For certain service requests, user responses are required. Just following USSD message and then send back a response via SEND USSD command.

### **5.4.4 Send SMS**

Click [Send SMS] to access the Send SMS webpage as shown below.

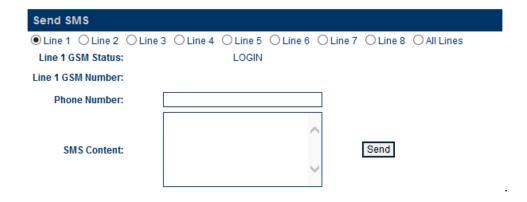

The procedures to send a SMS are:

- a) Select the Line (GSM channel) that you want to send a SMS. The line status and the SIM (GSM) number are displayed. The last option "All Lines" means that all channels are selected and the same SMS is sent via all channels provided that they are in the Login Status.
- b) Enter the recipient's phone number (GSM)
- c) Type the SMS message in the SMS Content box. The maximum length of a message is 140 characters for 7/8-bit ASCII code and 70 characters for 16-bit Unicode) .
- d) Click [Send] to send out the SMS.

## 5.4.5 SMS InBox

Click [SMS InBox] to view the SMS messages received as shown below. Select the desired line to view the latest 10 messages received for the corresponding GSM channel.

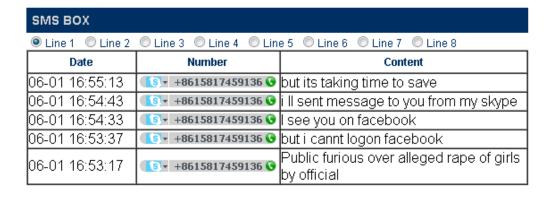

## 5.4.6 SMS OutBox

Click [SMS OutBox] to view the last 10 SMS message sent as shown below. Press Del at the end of each message to delete the message. Press Delete all messages to delete all message for the selected to empty the SMS OutBox for all lines.

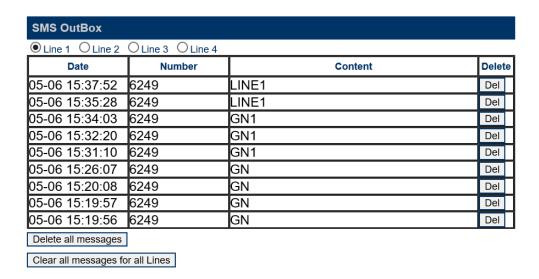

## 5.4.7 GSM Channel Control

This feature is implemented for two functions:

- 1. Removing the power to a GSM channel before removing or inserting a SIM card. This is the recommended procedure in order to prevent damages to the SIM card.
- 2. Disabling a GSM channel temporary.

Click [GSM Channel Shut Down] to access the webpage below to shut each GSM module individually. Place a check mark ( $\square$ ) to select the desired channel and then click [Save] to activate the shut down. Remove the check mark and then click [Save] to turn on the channel again. The "All Channels" selection is a short cut to turn on or to shut down all channels.

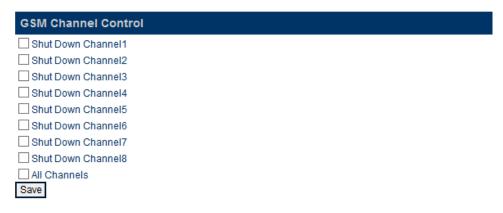

## 5.4.8 Ping Test

GoIP can use the Ping to test the reachability of the domain name or the IP address specified. It measures the round trip time of messages from transmission to reception and reports errors and packet loss.

1. Specify the domain name or IP address in the "Address" field

- 2. Specify the number of ping messages to be sent in the "Ping Count" field.
- 3. Press Start to start the Ping Test. The test results are then displayed in the window below.

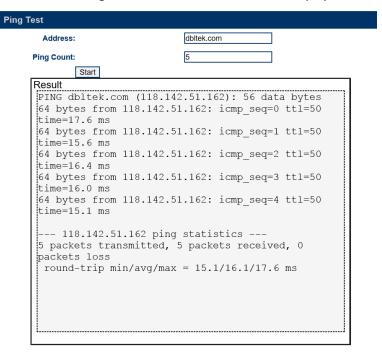

## 5.4.9 Dial Test

The Dial Test enables the GoIP to dial out a call manually via the line or channel selected.

- 1. Select the Line that you want to make an outgoing call.
- 2. Enter the phone number of the called party in the "Phone Number" field.
- 3. Enter the call duration in the "Duration" field. When the call duration of an outgoing reaches the time specified, it will be terminated automatically.

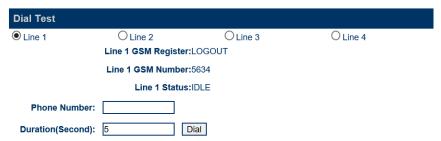

### 5.4.10 Get Number

Get Number enables the GoIP to retrieve the phone number of the SIM card connected. Both SMS and USSD methods are supported; however, the actual procedures in getting the phone number may still vary between carriers. Please find out the actual procedures in retrieving the phone number from your carrier first and then try to configure the GoIP to perform the procedures.

Please contact technical support if GoIP does not support the procedures required by your carrier.

#### **USSD Method:**

| Obtaining SIM Card Phone Number     |          |  |
|-------------------------------------|----------|--|
| Auto SMS Reply                      | ○ Enable |  |
| ● CH1 ○ CH2 ○ CH3 ○ CH4             |          |  |
| Method                              | USSD     |  |
| USSD Command                        |          |  |
| Text before the SIM phone number(?) |          |  |
| Save                                |          |  |

- 1. Select the Line that is linked to the SIM card that you want to retrieve its phone number.
- 2. Set Method = USSD
- 3. Enter the USSD Command as required by your Carrier.
- 4. Carrier sends the phone number in a USSD message. Enter the text that appears prior to the phone number so that GoIP can extract the phone number from the USSD message.
- 5. Press Save to save the configuration.

#### SMS Method:

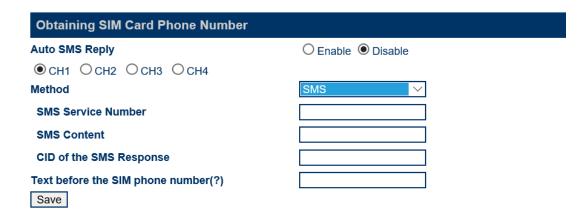

- 1. Select the Line that is linked to the SIM card that you want to retrieve its phone number.
- 2. Set **Method** = SMS
- 3. Enter the SMS Service Number to the one provided by your Carrier.
- 4. Set the **SMS Content** to the format required by your carrier for retrieving SIM card phone number.
- 5. Carrier sends back an SMS response with the phone number. However, the CID of the SMS Response must be set so that the GoIP can check the SMS from this CID.
- 6. Set the **Text before the SIM phone number** so that the GoIP can extract the phone number from the SMS.
- 7. Press Save to save the configuration.

If your Carrier does not support SIM card phone number retrieval, you can still obtain the SIM card phone number by configuring the GoIP to send SMS between two GSM lines. For example, Line A sends a predefined SMS to Line B. When Line B receives this SMS, it knows the phone number of Line A (the sender). Then it sends back a predefined SMS with Line A's phone number. When Line A receives the response back, it then can retrieve its own number.

Please follow the following procedures.

1. Enable the Auto SMS Reply located at the top. This parameter is a global for all channels. When

this parameter is enable, GoIP will check the content of each SMS. If the content matches the **Trigger String for an SMS Reply**, GoIP then creates a message with the content equals to **Reply Content** + the SIM card phone number of the sender. This message is then sent back to the sender.

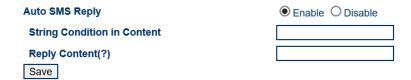

- 2. Set **Trigger String for an SMS Reply** = the **SMS Content**. This SMS Content is the message content of the sender.
- 3. Set **Reply Content = Text before SIM Phone Number**. This can then enable the sender to be able to retrieve the SIM Phone Number.
- 4. Set **SMS Service Number** = the phone number of another GoIP channel.
- 5. Set SMS Content = Trigger String for an SMS Reply
- 6. Set CID of the SMS Response = the phone number of another GoIP Channel (same as the one set in SMS Service Number).
- 7. Set Text before the SIM Phone Number = Reply Content

## 5.4.11 Backup / Restore

The device configuration can be backup or restore via this page. Click [Backup / Resotre Confguration] to access the page shown below.

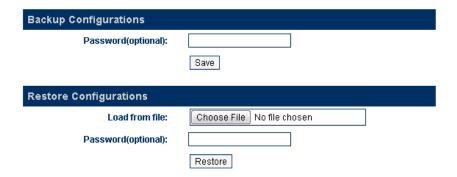

To backup the device configuration, just click [Save] in the Backup Configuration section. If a password is required when restoring a saved configuration, enter a password before the backup.

To restore a saved configuration, choose the configuration file in the Restore Configuration section and then click [Restore]. Enter the password if required.

## 5.4.12 Reset

Click [Reset] to reset the device configuration back to the factory default. Click [OK] in the pop up window shown below to confirm this action.

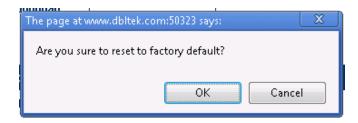

Click [OK] to reset the device configuration back to the factory default!

## **5.4.13** Reboot

Click [Reboot] to restart the device. Click [OK] in the pop up window shown below to confirm this action. The reboot process will take couple of mins.

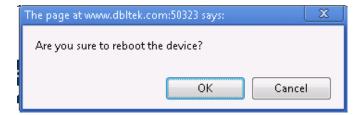

# Appendix A. Special SMS Commands

In order to manage the device, special SMS commands can be sent to anyone of the GSM channel in order to read the LAN IP, reset the device and reboot the device. The table below summarizes the SMS command syntax. "<" and ">" are not part of command text.

| SMS Message Content          | Function                                                                                |  |
|------------------------------|-----------------------------------------------------------------------------------------|--|
| ###INFO###                   | Sends an SMS response to the sender with the LAN port IP address.                       |  |
| ###info###                   |                                                                                         |  |
| RESET <password>.</password> | Reset the device configuration back to the factory defaults and then reboot the device. |  |
| reset <password></password>  | <pre><password> is the password for the administration level.</password></pre>          |  |
| REBOOT <password></password> | Reboot the device.                                                                      |  |
| reboot <password></password> | <pre><password> is the password for the administration level.</password></pre>          |  |

## Appendix B. SMS To VoIP

The device receives SMS messages from both GSM and VoIP networks and they are handled according to the modes defined below.

Call Function – In this mode, a received SMS is used to implement the "Call Back" function. The concept is to establish a phone call between the called party and the calling party. The phone number of the called party is specified in the GSM SMS message received. The phone number of the calling party is the SMS sender's number. The device then sends a SIP INVITE message containing these phone numbers to the SIP Server registered. Three different SIP INVITE message formats are supported and are described below.

#### a) Mode 1

SIP Message format:

- > The "To" field in the SIP INVITE message contains the phone number of the called party.
- The "From" field contains the phone number of the calling party.

Once the SIP server receives these two numbers via a SIP INVITE message, it then terminates the SIP call (SIP INVITE) and then call both parties via its own phone network. The device may or may not take part in the actual call conversation.

#### Example:

SMS content = 8675588228822 Sender's number = 861380000000 SIP Server IP = 192.168.2.1 SIP Number = 20001 The INVITE message sent to the SIP Server is:

INVITE sip:8675588228822@192.168.2.1:5060;transport=udp SIP/2.0

Via: SIP/2.0/UDP 192.168.2.237:5060;branch=z9hG4bK363969813

From: <sip:8613800000000@192.168.2.1:5060>;user=phone;tag=65248630

To: <sip:8675588228822@192.168.2.1> Call-ID: 117025903@192.168.2.237

CSeq: 2 INVITE

Contact: <sip: 861380000000@192.168.2.237:5060>

Max-Forwards: 30 User-Agent: DBL

Allow: INVITE, ACK, BYE, CANCEL, OPTIONS, NOTIFY, REFER, REGISTER, MESSAGE, INFO, SUBSCRIBE

Content-Type: application/sdp

Content-Length: 226

#### b) Mode 2

SIP Message format:

- > The "To" field in the SIP INVITE message contains the phone number of the called party.
- The "From" field contains the SIP number of the line that is associated with the GSM channel
- Note: The VoIP configuration of the device must be set to "Config. By Line mode".

Only the phone number of the called party is passed to the SIP server via a SIP INVITE message. This mode is designed to use the GSM channel of the device to complete the Call Back function. Therefore, the *Call OUT via GSM* parameter of the device must be enabled and the *Forward Number* associated with this parameter is set to the phone number of the SMS sender.

To achieve the Call Back function, the SIP server calls the called party via its phone network and then calls the SIP number. Since a call to this SIP number is set to forward to the phone number of the SMS sender, both the called and calling parties can then be connected.

#### Example:

SMS content = 8675588228822 Sender's number = 861380000000 SIP Server IP = 192.168.2.1

SIP Number = 20001

The INVITE message sent to the SIP Server is:

INVITE sip:8675588228822@192.168.2.1:5060;transport=udp SIP/2.0 Via: SIP/2.0/UDP 192.168.2.237:5060;branch=z9hG4bK363969813 From: <sip:20001@192.168.2.1:5060>;user=phone;tag=65248630

To: <sip:8675588228822@192.168.2.1> Call-ID: 117025903@192.168.2.237

CSeq: 2 INVITE

Contact: <sip:20001@192.168.2.237:5060>

Max-Forwards: 30 User-Agent: W

Allow: INVITE, ACK, BYE, CANCEL, OPTIONS, NOTIFY, REFER, REGISTER, MESSAGE, INFO, SUBSCRIBE

Content-Type: application/sdp Content-Length: 226

#### c) Mode 3

#### SIP Message format:

- > The "To" field in the SIP INVITE message contains the phone numbers of both the called and calling parties. These two numbers are concatenated by using the asterisk (\*) character with the number of the called party in the front.
- The "From" field contains the SIP number of the line that is associated with the GSM channel

#### Example:

SMS content = 8675588228822 Sender's number = 861380000000 SIP Server IP = 192.168.2.1 SIP Number = 20001

The INVITE message sent to the SIP Server is:

#### Sending Message to 192.168.2.1:5060:

INVITE sip:8675588228822\*861380000000@192.168.2.1:5060;transport=udp SIP/2.0

Via: SIP/2.0/UDP 192.168.2.237:5060;branch=z9hG4bK363969813 From: <sip:20001@192.168.2.1:5060>;user=phone;tag=65248630

To: <sip:8675588228822\*8613902994477@192.168.2.1>

Call-ID: 117025903@192.168.2.237

CSeq: 2 INVITE

Contact: <sip:20001@192.168.2.237:5060>

Max-Forwards: 30 User-Agent:DBL

Allow: INVITE, ACK, BYE, CANCEL, OPTIONS, NOTIFY, REFER, REGISTER, MESSAGE, INFO, SUBSCRIBE

Content-Type: application/sdp Content-Length: 226

- 2. Forward Function This mode supports SMS forwarding from GSM to SIP and from SIP to GSM.
  - a) Received GSM SMS messages are forwarded to both SIP and GSM depending on the settings of the SMS Forward Number and SMS Forward GSM Number.

| SMS Mode        | Relay | • |
|-----------------|-------|---|
| SMS Forward     |       |   |
| Number          |       |   |
| SMS Forward GSM |       |   |
| Number          |       |   |

When an incoming GSM SMS is received, it can be forwarded automatically to another GSM number as specified by the SMS Forward GSM Number. The received SMS can also be forwarded automatically to a a SIP number or extension as specified by the SMS Forward Number. If this number is not set, this feature is disabled. Forwarding GSM SMS to SIP is achieved via the SIP MESSAGE command. An example of a SIP MESSAGE is shown below. Please note that the number of the GSM SMS Sender is added as part of the message (the last two lines in the SIP MESSAGE command).

#### Example:

SMS SIP Recipient = 3999 SIP Proxy = 192.168.2.1 GSM SMS Sender = 861361234567 GSM SMS Content = 075583185700

#### SIP MESSAGE Sent to SIP Server:

MESSAGE sip:3999@192.168.2.1 SIP/2.0

Via: SIP/2.0/UDP 192.168.2.162:5060;branch=z9hG4bK1967685528

From: <sip:20001@192.168.2.1>;tag=667435795

To: <sip:3999@192.168.2.1>

Call-ID: 2094144847@192.168.2.162

CSeq: 4 MESSAGE

Contact: <sip:20001@192.168.2.162:5060>

Max-Forwards: 30
User-Agent: DBL
Content-Type: text/plain
Content-Length: 28
8613682626865
075583185700

Please note that the SIP Server side must be programmed to process this SIP MESSAGE according to the application needed. It can forward the message to the SIP number with the Caller ID as the GSM SMS Sender. If the message content is a phone number for a called party, it is then possible to implement the Call Back function by using the content of the SIP message.

If the SMS GSM Recipient is set, the received GSM SMS is forwarded to this recipient via the same GSM channel which receives the SMS.

b) A SMS can be sent to the device via its SIP number. The content of the SMS must be in the preset format. The first line must contain a valid GSM number and then the text message begins at the second line and must meet the restrictions imposed by a normal GSM SMS. A sample of a SIP MESSAGE sent from SIP device is shown below.

Example: A SIP SMS is sent from the SIP number 3999 to the SIP number 2001 (used by the device) and then the SMS is sent out to the phone number 1368266800 via the GSM channel associated with

2001.

SIP SMS Sender = 3999
SIP SMS Recipient = 2001
SIP SMS Content = 13682626800
Hello world

#### SIP MESSAGE Sent from the SIP Server:

MESSAGE sip:20001@192.168.2.162:5060 SIP/2.0

From: <sip:3999@192.168.2.89>;tag=5031

To: <sip:20001@192.168.2.1>

Call-ID: 808807EB-A8B3-DD11-BBA6-005056C00008@192.168.2.89

CSeq: 3 MESSAGE

Contact: <sip:3999@192.168.2.89>

max-forwards: 16

date: Tue, 18 Nov 2008 06:36:37 GMT user-agent: SIPPER for 3CX Phone

p-hint: usrloc applied
Content-Type: text/plain
Content-Length: 26

13682626800 Hello world

## Appendix C. Custom Network Tones

This section describes how to define custom network tones. The "Custom" selection allows the following tones to be defined as shown on the right.

Dial Tone – When an incoming call is answered, this tone is generated to indicate to the caller to dial a number.
 Ring Back Tone – When a call is dialed from the device to VoIP and the SIP 183 is not enabled, this tone is generated to indicate that the calling is in progress.

Network Tones
Ring Back Tone
Busy Tone

**Indication Tone** 

- 3. Busy Tone When a call dialed from the device to VoIP is busy, this tone is generated.
- 4. Indication Tone When a call waiting call is presence, this tone is generated.

The syntax for a network tone script is defined as

```
<nf, rpt, plon, ploff, p2on, p2off, p3on, p3off, f1, f2, f3, f4, l1, l2, l3, l4>
```

#### where

nf is the number of single frequency tone (1-4) to be generated.

**rpt** is the number of times for the tone to be repeated based on the on/off pattern defined (0 means infinite).

**plon** is the tone on duration for the first frequency tone (ms)

*ploff* is the tone off duration for the first frequency tone (ms)

*p2on* is the tone on duration for the second frequency tone (ms)

*p2off* is the tone off duration for the second frequency tone (ms)

*p3on* is the tone on duration for the third frequency tone (ms)

*p3off* is the tone off duration for the third frequency tone (ms)

f1 is the frequency of the first tone (300 to 3000Hz)

f2 is the frequency of the second tone (300 to 3000Hz)

f3 is the frequency of the third tone (300 to 3000Hz)

f4 is the frequency of the forth tone (300 to 3000Hz

II is the level for tone 1 (range from 0 to 31 with 0 = 3dB, -1dB for each increment)

12 is the level for tone 2 (range from 0 to 31 with 0 = 3dB, -1dB for each increment)

13 is the level for tone 3 (range from 0 to 31 with 0 = 3dB, -1dB for each increment)

14 is the level for tone 4 (range from 0 to 31 with 0 = 3dB, -1dB for each increment)

#### Example:

1. Dial tone definition: 450Hz@-20dB, on continuously.

The dial tone script is: 1,0,100,0,0,0,0,0,450,0,0,0,23,0,0,0

# Appendix D. GSM Group Mode

The GSM Group mode is designed to simulate the function of one GSM number with multiple lines. The idea is to form a GSM group with one number being the "Server". Only this GSM number is announced to the public. Calls to this number are forwarded to other GSM numbers ("Clients") in the group until all GSM channels are used up. Effectively speaking, if there are 40 GSM channels in a group, a maximum of 40 concurrent calls can be achieved by just calling the GSM number of the Server channel. The diagram below demonstrates this concept with only single channel GoIPs. In fact, GoIP with multiple channels can also be used. Only one "Server" in a group and all the other channels must be set to "Client" individually.

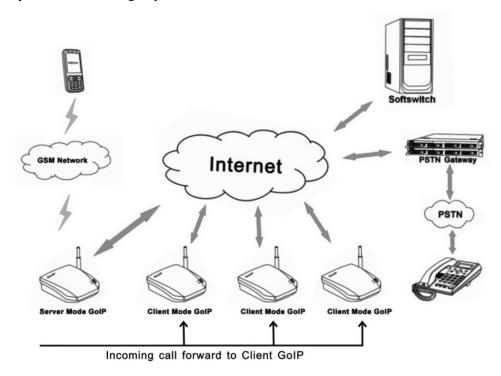

## Appendix E. CID Call Forward

For incoming GSM calls, the phone number of the caller can be displayed at the called party (SIP terminal). The device supports the following two methods. Unfortunately, not all SIP servers support one or both methods. Please check with the vendor of the SIP server for more information.

1. Remote Party ID - This is a parameter in a SIP INVITE message. Choose this if both SIP Server and SIP terminal support this parameter.

Example: Caller ID / number = 13800000000

The Remote Party ID parameter is included in the SIP INVITE Message below.

Sending Message to 192.168.2.1:5060:↩

INVITE sip:5000@192.168.2.1:5060;transport=udp SIP/2.0-

Via: SIP/2.0/UDP 192.168.2.180:5060;branch=z9hG4bK1645487913₽ From: <sip:20001@192.168.2.1:5060>;user=phone;tag=406202416₽

To: <sip:5000@192.168.2.1>₽ Call-ID: 847230278@192.168.2.180₽

CSeq: 2 INVITE√

Contact: <sip:2000@192.168.2.180:5060>~

Max-Forwards: 30↓ User-Agent: HBT↓

Remote-Party-ID: "13800000000"

<sip:1380000000@192.168.2.1>;party=calling;screen=no;privacy=off

Allow: INVITE, ACK, BYE, CANCEL, OPTIONS, NOTIFY, REFER, REGISTER,

MESSAGE, INFO, SUBSCRIBE Content-Type: application/sdp Content-Length: 226€

2. USD CID as SIP Caller number - This parameter specifies the use of GSM Caller ID instead of its SIP number in the INVITE message when making a call. Please make sure that the SIP server supports this type of INVITE message since the call now is not originated from a valid SIP number defined in the server. Please note that the Remote-Party-ID is also included in the INVITE message.

Sending Message to 192.168.2.1:5060:

INVITE sip:5000@192.168.2.1:5060;transport=udp SIP/2.0₽

Via: SIP/2.0/UDP 192.168.2.180:5060;branch=z9hG4bK1450498491₽

From: "13800000000" <sip:13800000000@192.168.2.1:5060>;tag=232569343

To: <sip:5000@192.168.2.1>₽

Call-ID: 1853068986@192.168.2.180₽

CSeq: 2 INVITE√

Contact: <sip:1380000000@192.168.2.180:5060>~

Max-Forwards: 30↓ User-Agent: HBT↓

Remote-Party-ID: "13800000000" <sip:

1380000000@192.168.2.1>;party=calling;screen=no;privacy=off@

Allow: INVITE, ACK, BYE, CANCEL, OPTIONS, NOTIFY, REFER, REGISTER,

MESSAGE, INFO, SUBSCRIBE ← Content-Type: application/sdp ←

Content-Length: 226₽

# Appendix F. Volume Adjustment

The volume adjustment of the device can be accessed via the URL below.

http://<device address>/en US/gaim.html

The <device address> is the IP address or domain name of the device. The volume levels of the audio streams from VoIP to GSM and GSM to VoIP are controlled by the input gain and the output gain respectively. An increase in the output gain means that the GSM / PSTN party hears a higher audio level.

An increase in the input gain means that the VoIP party hears a higher audio level.

Please note that changing these gain settings affects the DTMF tones in the corresponding path as well. As a result, DTMF tones for phone dialing may not be detected correctly. Please change these settings with great care and make sure that DTMF detections are not affected.

| Line 1             |    |          |
|--------------------|----|----------|
| Line 1 Output Gain | 0  | •        |
| Line 1 Input Gain  | +2 | -        |
| Line 2             |    |          |
| Line 2 Output Gain | 0  | •        |
| Line 2 Input Gain  | 0  | <b>V</b> |
| Line 3             |    |          |
| Line 3 Output Gain | 0  |          |
| Line 3 Input Gain  | 0  | ▼        |
| Line 4             |    |          |
| Line 4 Output Gain | 0  | •        |
| Line 4 Input Gain  | 0  | •        |